# **Business Central (BC8000) Installation Guide**

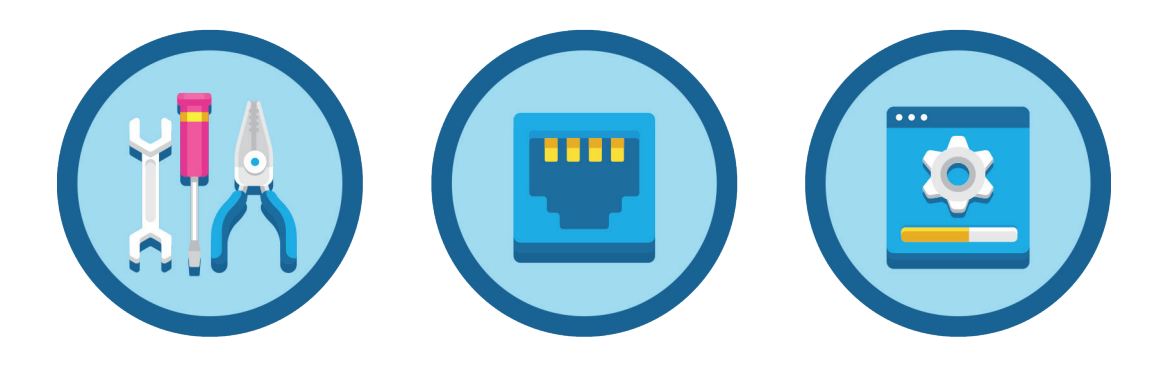

**PLEASE KEEP FOR FUTURE REFERENCE**

# **Contact Support**

support@nusutus.com 1.855.1301, Option 2

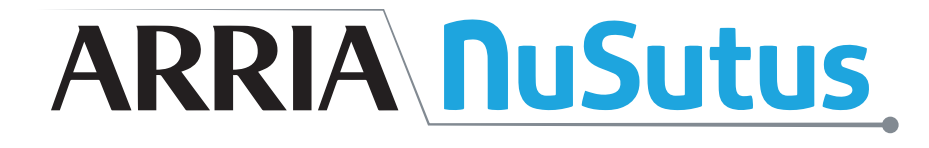

# **Phone Systems Set Up**

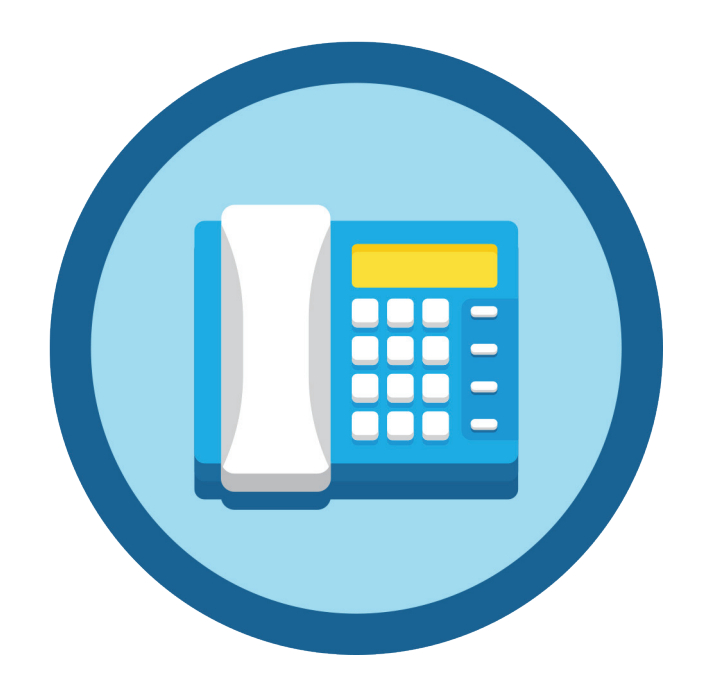

# **UNABLE TO RECEIVE CALLS?**

# **TO ENSURE BUSINESS CONTINUITY IN A PHONES-DOWN SITUATION PERFORM THE FOLLOWING ASAP:**

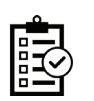

- $\Box$  Call Arria NuSutus Customer Support at 1-855-211-1301 x2 to report the issue.
- $\Box$  After Hours: Leave our on-call technician a voicemail with your:
	- Name
	- Callback Phone# (other than the main store#)
	- 4- or 5-digit Store#
	- Describe the symptoms of the problem. Ex: callers hear busy signals, no phones are ringing, etc.
- □ Unplug lines from GW310 and plug in backup analog phones (if available).
- OR  $\Box$  Call your telephone provider and forward calls to the Manager's cell phone.

# **RECEIVING PHONE CALLS BUT STILL HAVING ISSUES OR PROBLEMS?**

**WHEN REPORTING A LESS URGENT PROBLEM, PLEASE MAKE NOTE OF THE FOLLOWING AND REPORT THE ISSUE TO ARRIA NUSUTUS CUSTOMER SUPPORT AT SUPPORT@NUSUTUS.COM OR 1-855-211-1301 x2.**

 $\Box$  Description of the problem.

**IMPACT ON STORE OPERATIONS** 

 $\Box$  A recent example with:

● Date & Time

- Caller's phone number
- Details of problem on that particular call. (E.g.: static, no caller ID, etc…)

□ Callback Name & Phone# for follow-up by NuSutus Support

# **CONFIGURATION CHANGE REQUESTS**

**FOR A CHANGE TO THE CONFIGURATION OF THE SYSTEM, VISIT SUPPORT.NUSUTUS.COM TO LOG A TICKET WITH THE FOLLOWING INFORMATION:**

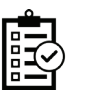

Details of change needed (E.g.. store hours, new phone line, etc...)

 $\Box$  Date for change to take effect.

 $\Box$  Store(s) to be included in the change.

 $\Box$  Callback Name & Phone# for follow-up by Arria NuSutus Support

# **Polycom VVX 301 Quick Reference Guide**

## **Answering an Incoming Call**

#### **Lift the handset to answer the incoming call.** You don't need to press any buttons. The display on the phone states the line you are on in order entry, and the caller ID.

After answering a call you can:

- **•** Park the call (Park soft key)
- Put the call on local hold  $\circledA$
- **•** Transfer the call (Transfer soft key)
- Put the call on or off speakerphone (a)

#### **To quickly answer the next incoming call**

**•** Press and release the receiver (hook flash) button on the handset cradle, as if you were putting the handset down and picking it up again.

## **Placing an Outbound Call**

- **1** Dial the phone number.
- **2** Press Dial and pick up the handset, or

press  $\boldsymbol{\Theta}$  or  $\boldsymbol{\Theta}$  button.

By following this procedure, you can place an outbound call even when the phone is ringing.

#### **For store-to-store dialing**

**•** Dial the 4-digit store number.

If you don't know the 4-digit store number, refer to the section below on *Using the Corporate Directory*.

## **Using the Corporate Directory**

You can look up another store's extension in the corporate directory.

- **1** Press the CorpDir soft key.
- **2** Use the arrow keys to scroll through the directory.
- **3** Highlight the store to call.
- **4** Press the checkmark  $\oslash$  button.

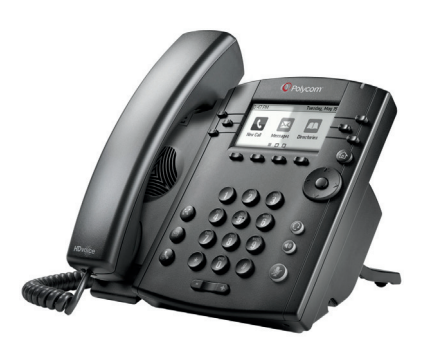

# **LiveCoach with Another CSR**

Press the Coach soft key to listen to an active ongoing call and coach the CSR. This is helpful when training new CSRs on how to take customer calls or improve their customer service skills.

NOTE: While you are coaching the CSR, the customer cannot hear you.

# **Transferring Calls to Another Store**

- **1** Press the **Transfer** soft key or press  $(\mathcal{C})$
- **2** Choose **Blind** or **Consultative.**
- **3** Dial the 4-digit store number. *If you chose* **Blind**, *the call is transferred immediately.*
- **4** If you chose **Consultative** press the **Transfer** soft key or press (4) after speaking with your contact.

# **Placing a Call on Park or Hold**

**Call Park lets you retrieve the call from any phone in the store.** Press the Park soft key. The system will automatically park the call on that line. Press the Unpark soft key on another phone to retrieve the parked call.

**Local Hold keeps the call on that phone only.** If you know you want to retrieve the call from the same phone, press the Hold  $\circledA$  button to put the call on hold, and press the Hold  $(\clubsuit)$  button again to retrieve it. Note that if you use hold instead of park, e you won't be able to retrieve the call from any other phone in the store.

# **Adjusting Handset and Ringer Volume**

#### **To adjust the handset volume**

• Press the  $+$  or  $-$  Volume  $\iff$  button at the bottom of the phone while the handset is off-hook (lifted).

#### **To adjust the ringer volume**

• Press the  $+$  or  $-$  Volume  $\iff$  button while the handset is on-hook (in the cradle).

NOTE: If the phones or the system have been reset, the volume settings will also be reset and you will need to adjust them again.

**Call Appearances**: Shows you how many calls are active on this phone (one button  $=$  one active call).

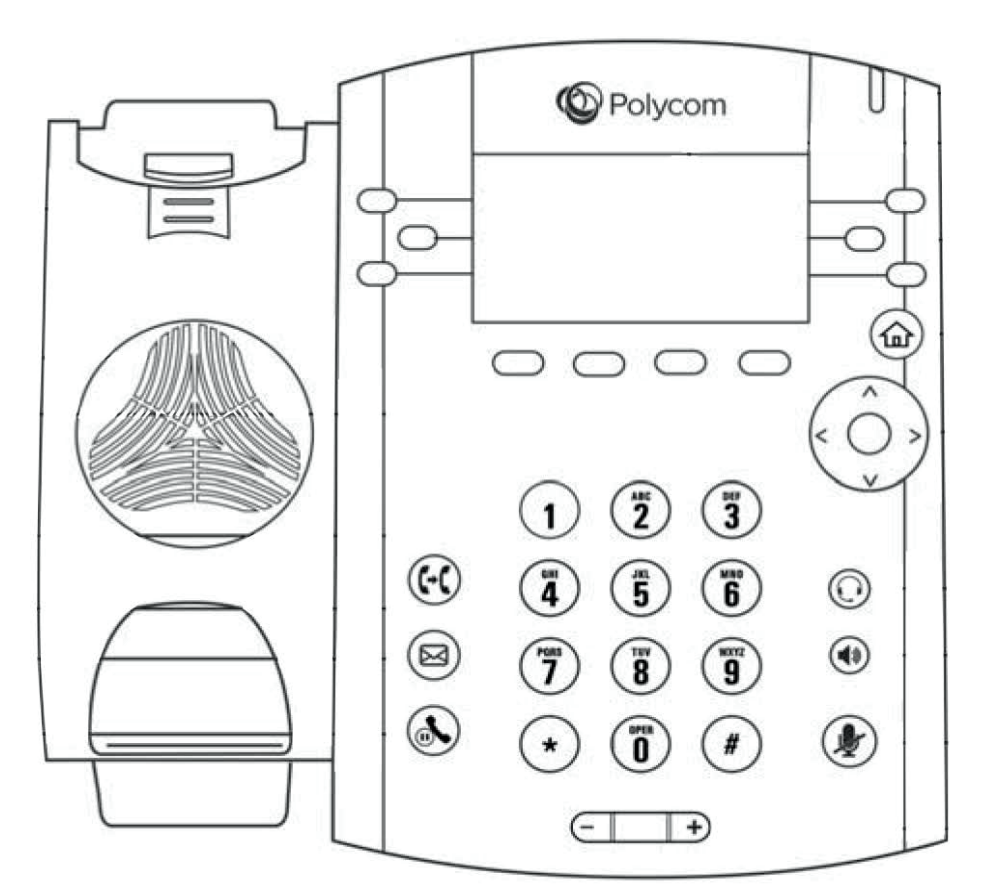

**Transfer Button**: In addition to the transfer soft key, this button may also be pressed to transfer a call.

**Local Hold**: Puts the call on local hold. The call can be picked up from this phone only.

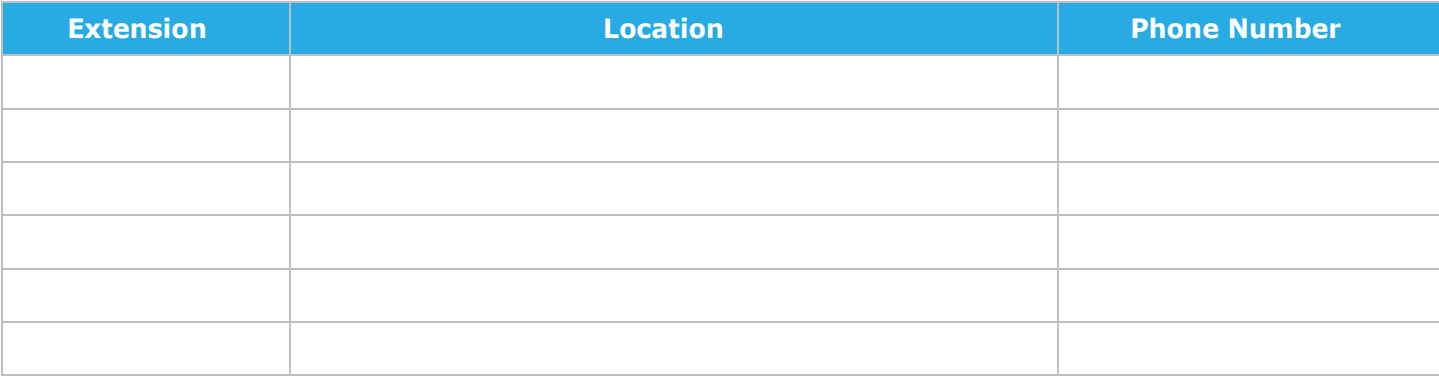

#### **Need assistance?**

Go to http://support.nusutus.com for more guides and how-to tutorials

# **Polycom VVX 301**

**Soft Keys**: When the phone is off-hook or in an active call, the function of these buttons changes to provide additional functionality relevant to the phone's current state. The action associated with each button is displayed above the button, on the screen.

**Headset**: Switches the call from the handset to your headset.

**Speakerphone**: Switches the call between the handset and the phone's loudspeaker.

**Mute**: Mutes the phone so you can hear your caller but the caller can't hear you.

**Handset and Ringer Volume**: Adjusts ringer volume when the handset is on-hook and handset volume when the handset is offhook.

# **Or contact NuSutus Support**

- **•** Email: support@nusutus.com
- **•** Phone: 1-855-211-1301

# **Polycom VVX 401 Quick Reference Guide**

### **Answering an Incoming Call**

#### **Lift the handset to answer the incoming call.**

You don't need to press any buttons. The display on the phone states the line you are on in order entry, and the caller ID.

After answering a call you can:

- **•** Park the call (Park soft key)
- Put the call on local hold  $\circledA$
- **•** Transfer the call (Transfer soft key)
- Put the call on or off speakerphone (a)

#### **To quickly answer the next incoming call**

**•** Press and release the receiver (hook flash) button on the handset cradle, as if you were putting the handset down and picking it up again.

#### **Placing an Outbound Call**

- 1 Dial the phone number.
- **2** Press Dial and pick up the handset, or press  $\boldsymbol{\Theta}$  or  $\boldsymbol{\Theta}$  button.

By following this procedure, you can place an outbound call even when the phone is ringing.

#### **For store-to-store dialing**

**•** Dial the 4-digit store number.

If you don't know the 4-digit store number, refer to the section below on *Using the Corporate Directory*.

#### **Using the Corporate Directory**

You can look up another store's extension in the corporate directory.

- **1** Press the CorpDir soft key.
- **2** Use the arrow keys to scroll through the directory.
- **3** Highlight the store to call.
- **4** Press the checkmark  $\oslash$  button.

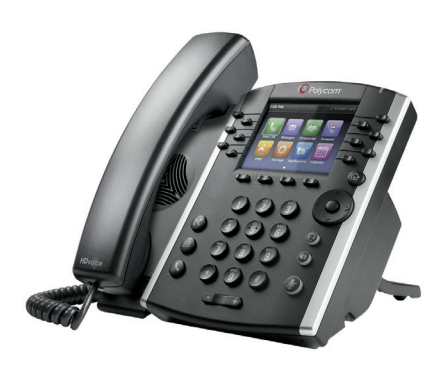

## **LiveCoach with Another CSR**

Press the Coach soft key to listen to an active ongoing call and coach the CSR. This is helpful when training new CSRs on how to take customer calls or improve their customer service skills.

NOTE: While you are coaching the CSR, the customer cannot hear you.

## **Transferring Calls to Another Store**

- **1** Press the **Transfer** soft key or press  $(\mathcal{C})$
- **2** Choose **Blind** or **Consultative.**
- **3** Dial the 4-digit store number. *If you chose* **Blind**, *the call is transferred immediately.*
- **4** If you chose **Consultative** press the **Transfer** soft key or press (4) after speaking with your contact.

## **Placing a Call on Park or Hold**

**Call Park lets you retrieve the call from any phone in the store.** Press the Park soft key. The system will automatically park the call on that line. Press the Unpark soft key on another phone to retrieve the parked call.

**Local Hold keeps the call on that phone only.** If you know you want to retrieve the call from the same phone, press the Hold  $\circledA$  button to put the call on hold, and press the Hold  $(\clubsuit)$  button again to retrieve it. Note that if you use hold instead of park, e you won't be able to retrieve the call from any other phone in the store.

## **Adjusting Handset and Ringer Volume**

#### **To adjust the handset volume**

• Press the  $+$  or  $-$  Volume  $\iff$  button at the bottom of the phone while the handset is off-hook (lifted).

#### **To adjust the ringer volume**

• Press the + or - Volume  $\iff$  button while the handset is on-hook (in the cradle).

NOTE: If the phones or the system have been reset, the volume settings will also be reset and you will need to adjust them again.

**Call Appearances**: Shows you how many calls are active on this phone (one button  $=$  one active call).

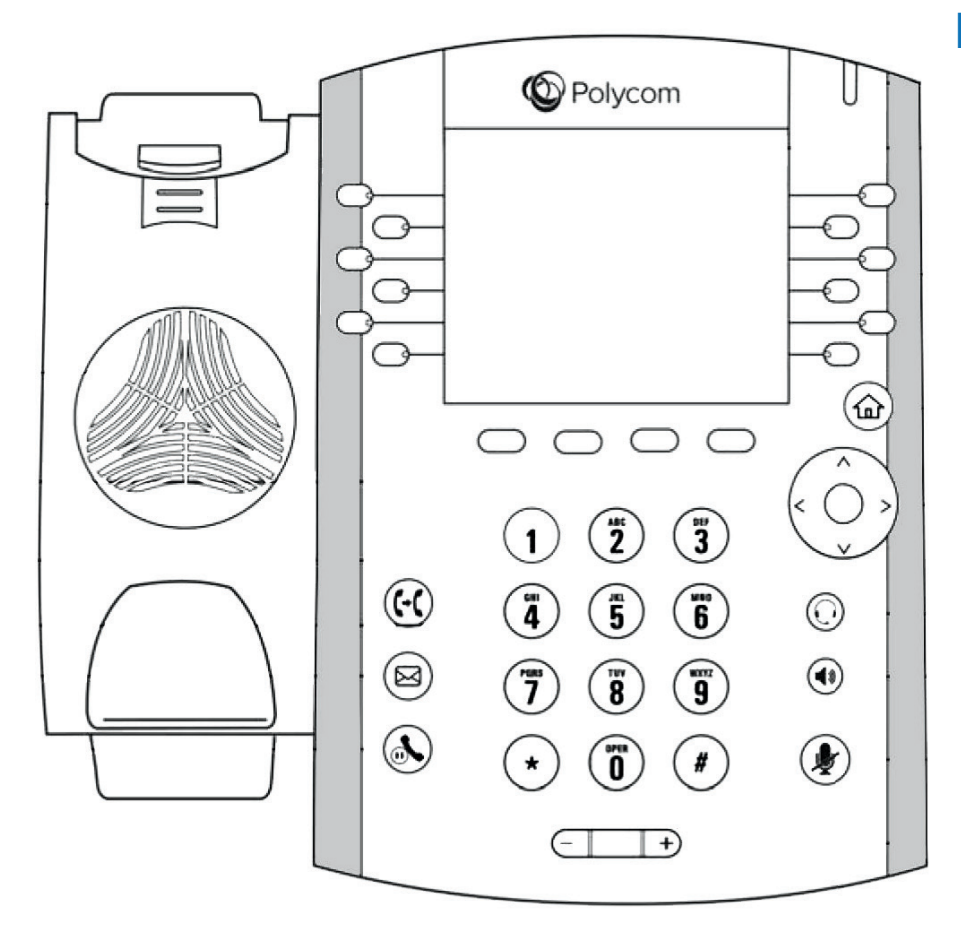

**Polycom VVX 401**

**Soft Keys**: When the phone is off-hook or in an active call, the function of these buttons changes to provide additional functionality relevant to the phone's current state. The action associated with each button is displayed above the button, on the screen.

**Headset**: Switches the call from the handset to your headset.

**Speakerphone:** Switches the call between the handset and the phones loudspeaker.

**Mute**: Mutes the phone so you can hear your caller but the caller can't hear you.

**Handset and Ringer Volume:**<br>Adjusts ringer volume when the<br>handset is on-hook and handset<br>volume when the handset is offhook.

**Transfer Button**: In addition to the transfer soft key, this button may also be pressed to transfer a call.

**Local Hold**: Puts the call on local hold. The call can be picked up from this phone only.

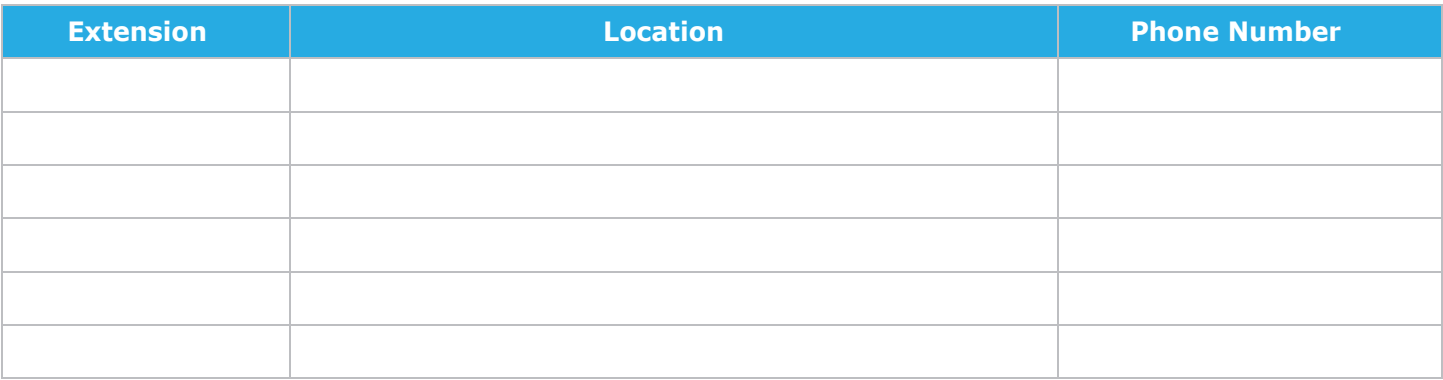

#### **Need assistance?**

Go to http://support.nusutus.com for more guides and how-to tutorials

#### **Or contact NuSutus Support**

- **•** Email: support@nusutus.com
- **•** Phone: 1-855-211-1301

# **Business Central (BC8000) Installation Guide**

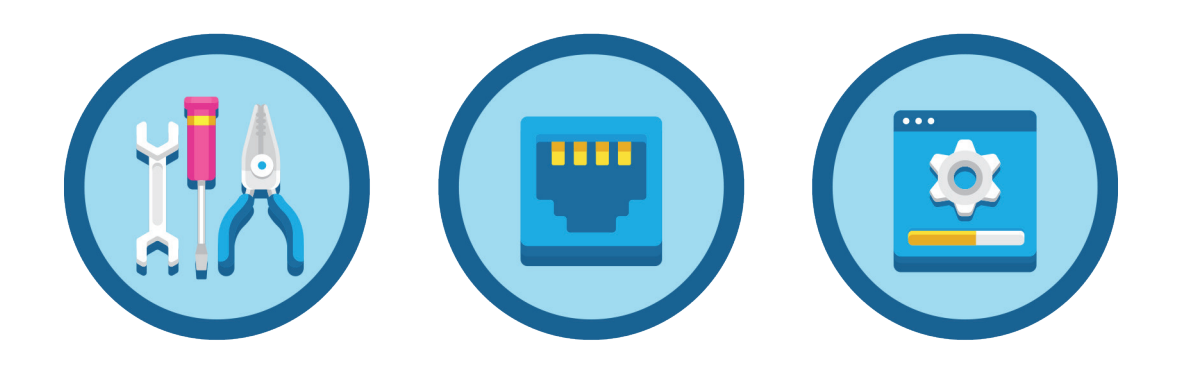

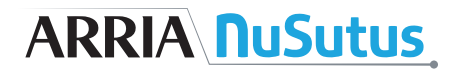

# **Installation & Troubleshooting Guide**

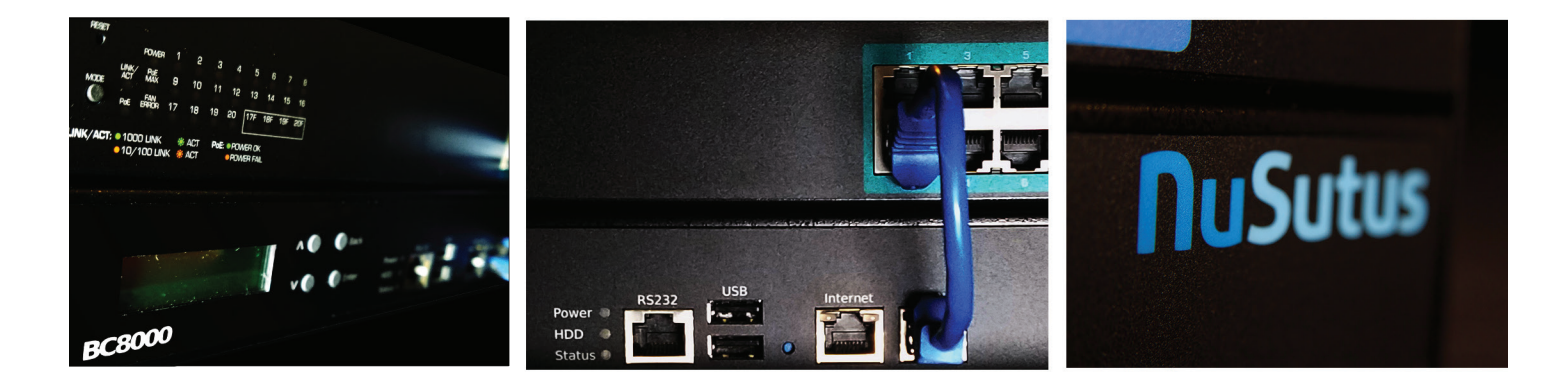

Thank you for purchasing a Arria NuSutus Business Central. This document will guide you through the installation process in several easy to follow steps. The order of the steps have been optimized to prevent telephone and Internet outages. **It is important to confirm the new service is working before removing or disconnecting existing equipment.**

# **TABLE OF CONTENTS**

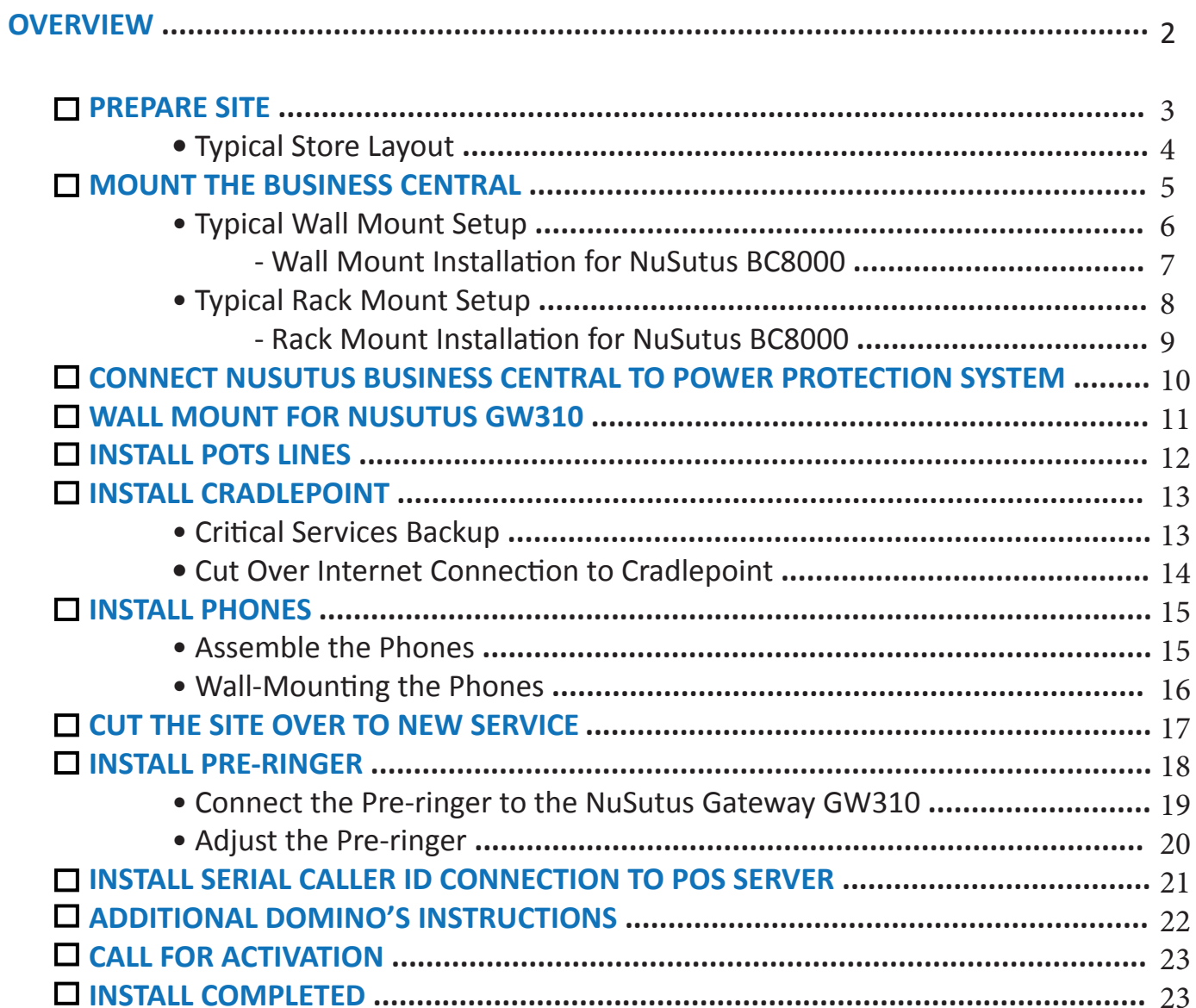

# **OVERVIEW**

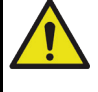

### **BEFORE WORK BEGINS**

- These step have been ordered to minimize the amount of time that the store is unable to make phone calls and process orders
- The Ethernet network that the phones attach to is in parallel to the point of sale network. The two networks can not be connected together.
- Stores typically open at 10AM and early access needs to be coordinated to prevent loss of business

**Arria NuSutus Business Central**

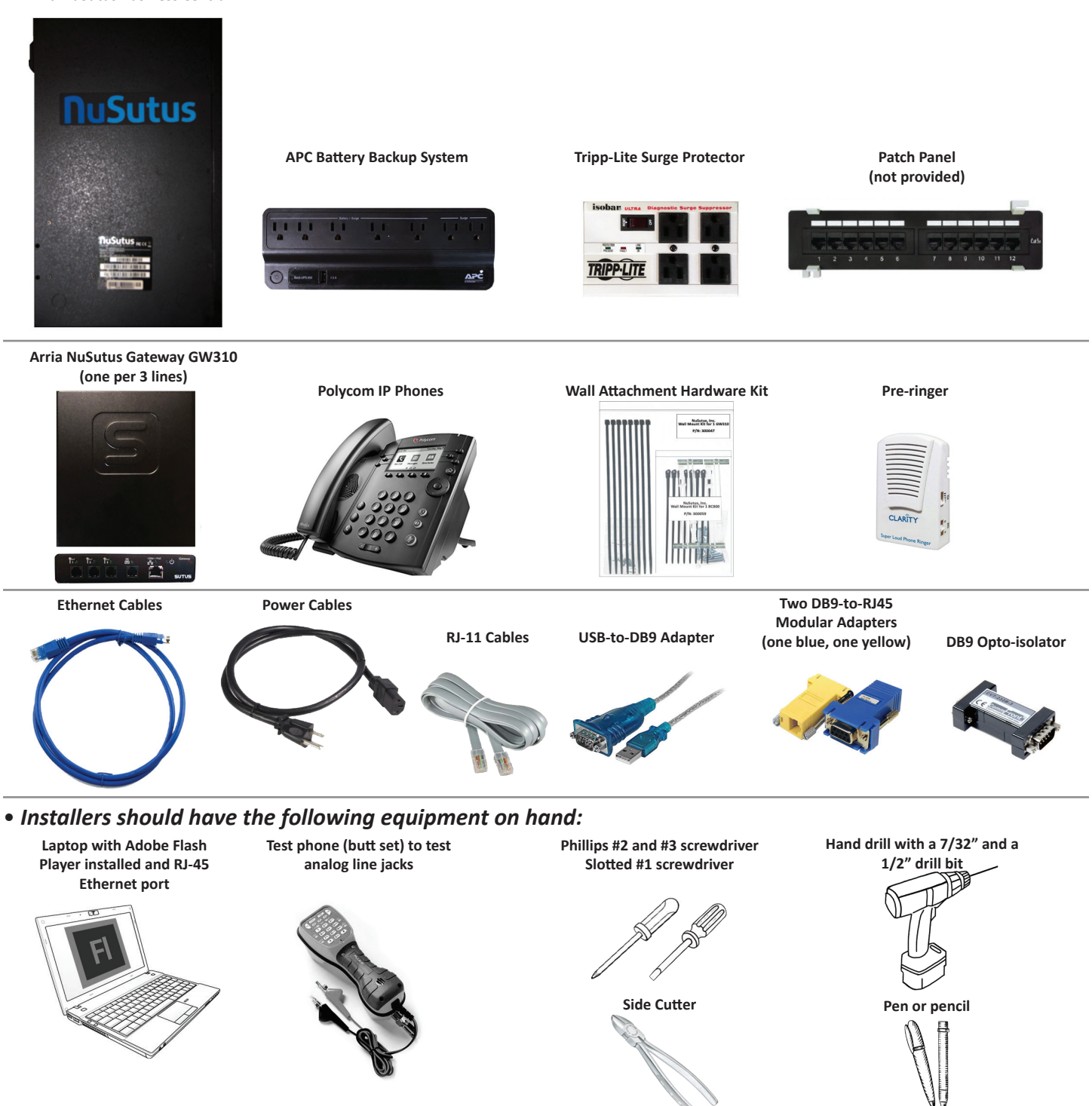

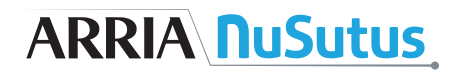

# **PREPARE SITE ESTIMATED TIME: 1-4 HOURS**

**This critical step ensures that site wiring, cellular signal strength and phone locations are ready for installation**

### **SITE PREPARATION**

- Store wiring and installation are often done on the same day. However, the new service may require activation before it is ready to use. Removing the old equipment before the new service is activated may leave the store unable to take orders for hours or even days.
- Cellular signal strength is critical. The store will not be able to receive phone calls or process orders without a strong signal.
- Identify the Cradlepoint location before planning Ethernet runs in the ceiling.
- Separate the NuSutus phone network from POS system network.

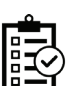

- $\Box$  Identify locations for each phone.
- $\Box$  Identify the location where Internet service is terminated, typically a DSL or Cable modem.
- $\Box$  Identify if there are POTS lines at the location.
- $\Box$  Identify the mounting location for Business Central using diagrams on pg 6 and 8.
- **Plan an installation** location for your Cradlepoint that receives the best cellular signal.
	- *Contact NuSutus Support* to discuss options for more powerful antennas, if you have poor cellular reception in your store.
- $\Box$  Count the number of wall mounts.
- $\Box$  Count the number of cable runs.
- $\Box$  Schedule an install time (7AM 4PM PST Mo-Fr).

# **TYPICAL STORE INSTALLATION**

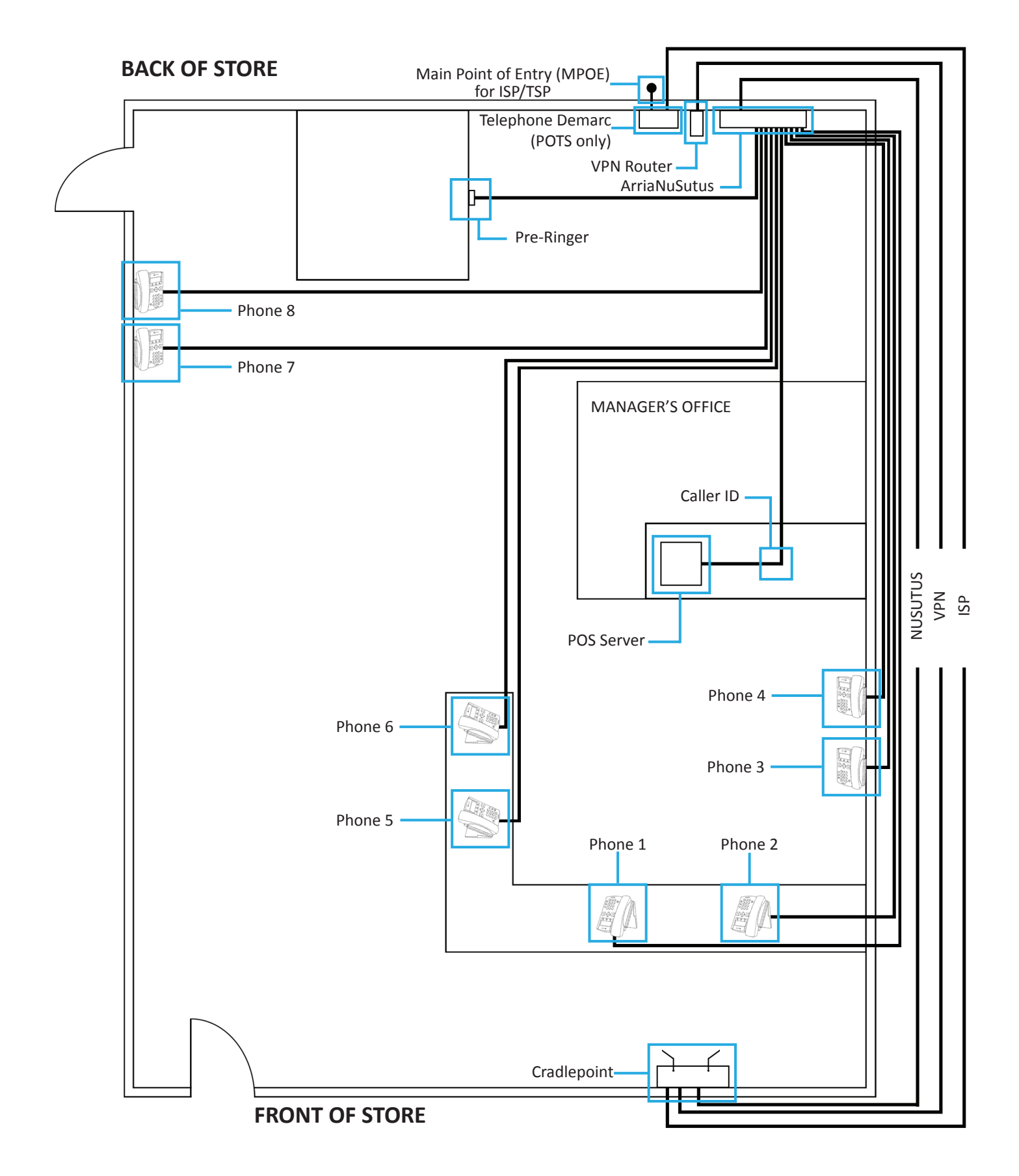

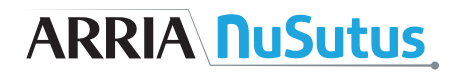

# **MOUNT THE BUSINESS CENTRAL**

### **ESTIMATED TIME: 30 MINUTES**

**During this step the phone system will be mounted and prepared for connections.**

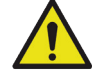

## **MOVING EXISTING PHONE SYSTEM**

• Make room to mount the new phone system. Do not disable the old phone system until you can verify that the new system can take calls. **This may mean temporarily remounting the old system.**

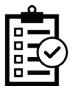

- $\Box$  The wall behind the Arria NuSutus Business Central can support a weight of at least 35 pounds. If installing into drywall, toggle bolts (included) must be used.
- Mount unit less than 3 feet left of the RJ45 patch panel.
- $\Box$  The fan is facing up and there is enough clearance to read the LCD display. Allow at least one foot of clearance from wall, ceiling, cabinets and other obstructions.
- $\Box$  The two AC power cords, USB to DB-9 adapter and all cables are secured to the wall.

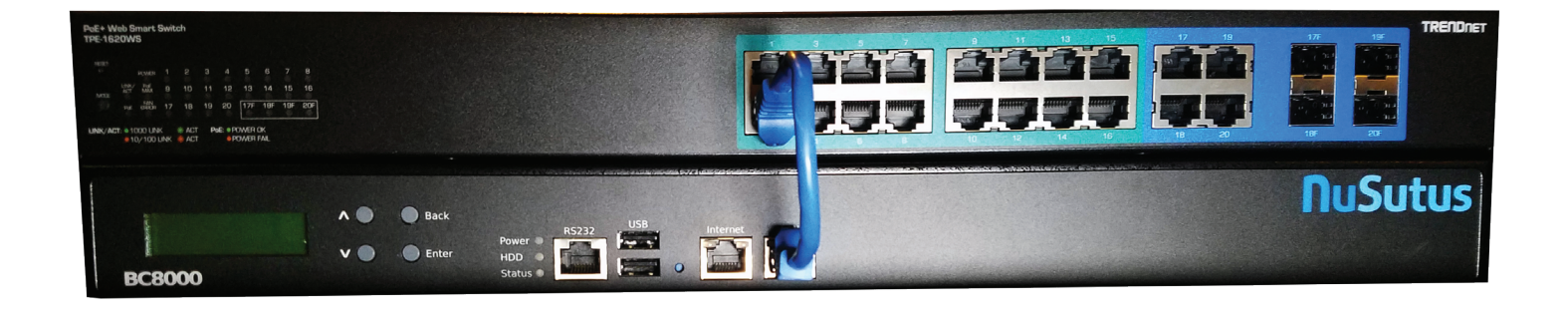

# **TYPICAL WALL MOUNT SETUP**

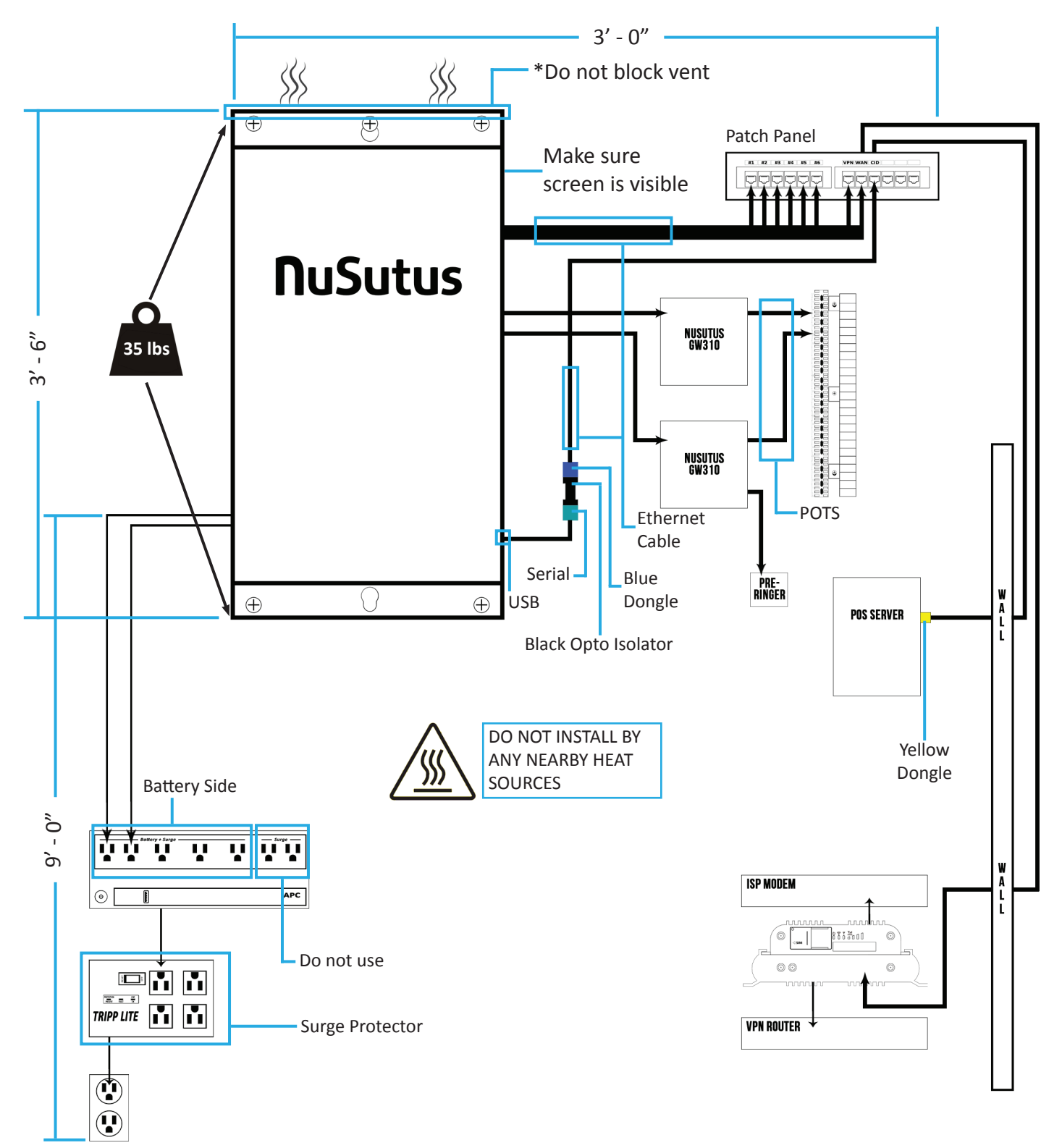

\*The openings (top, bottom and side) of the Arria NuSutus Business Central unit are provided for ventilation. To prevent overheating, ensure these openings are not blocked or covered.

# **WALL MOUNT INSTALLATION FOR ARRIA NUSUTUS BC8000**

**WOOD BACK BOARD INSTALLATION**

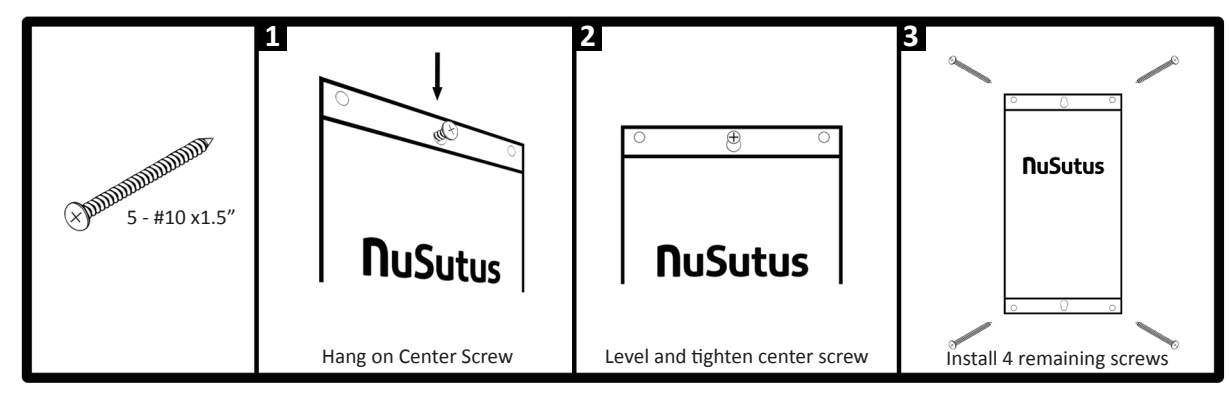

#### **DRY WALL INSTALLATION**

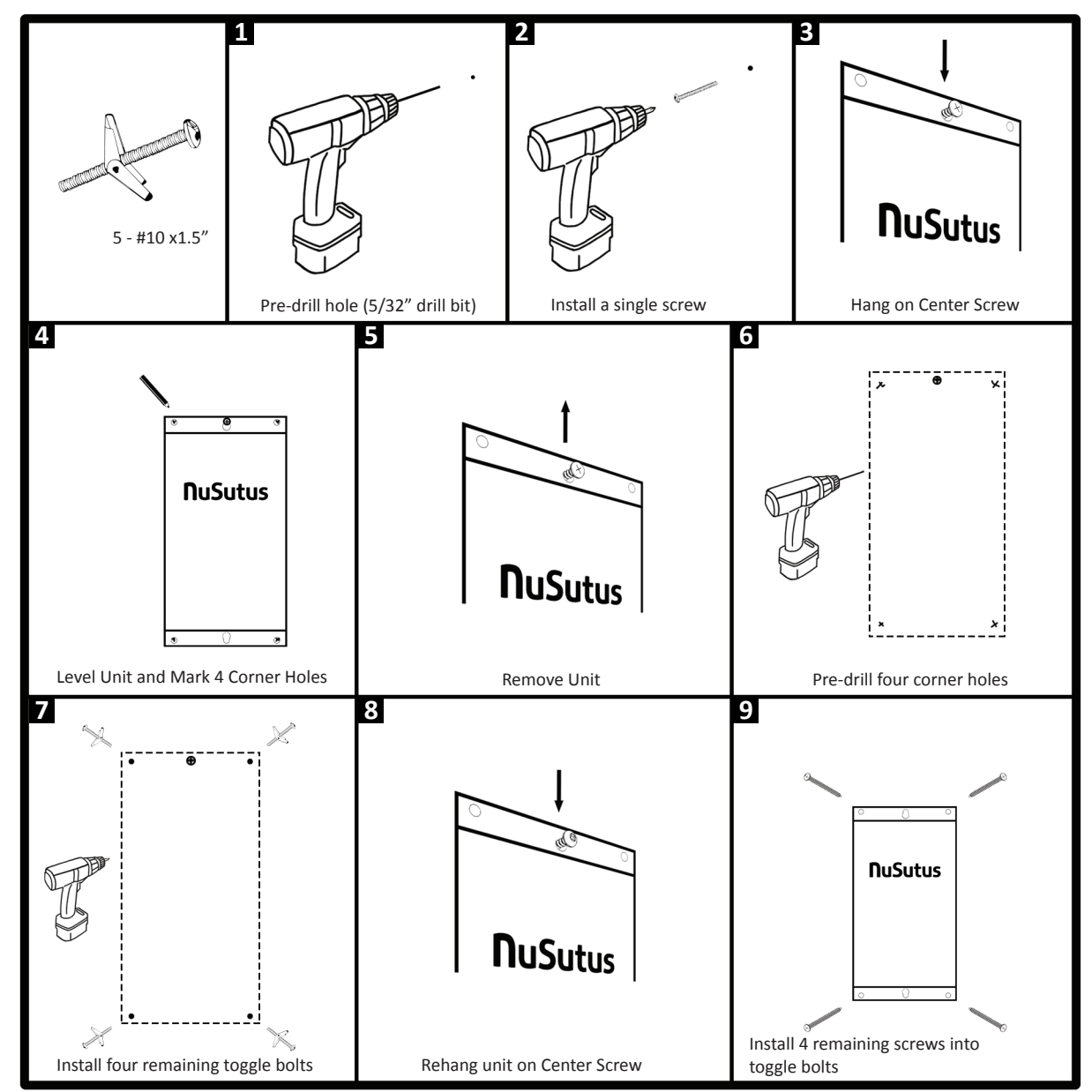

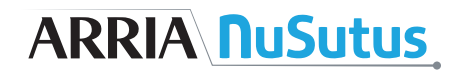

# **TYPICAL RACK MOUNT SETUP FOR ARRIA NUSUTUS BC8000**

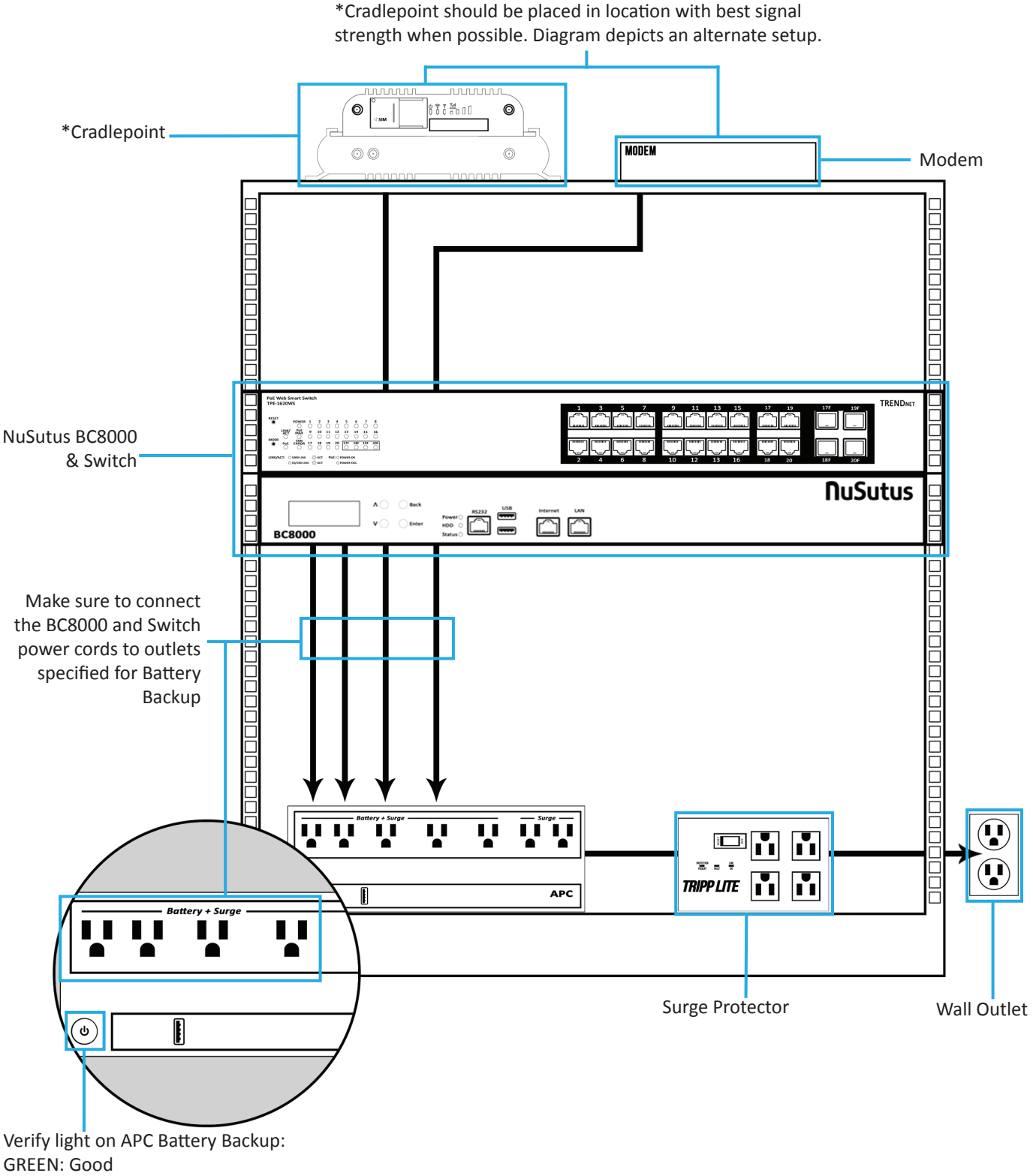

RED: There is a fault, contact electrician

# **RACK MOUNT INSTALLATION FOR ARRIA NUSUTUS BC8000**

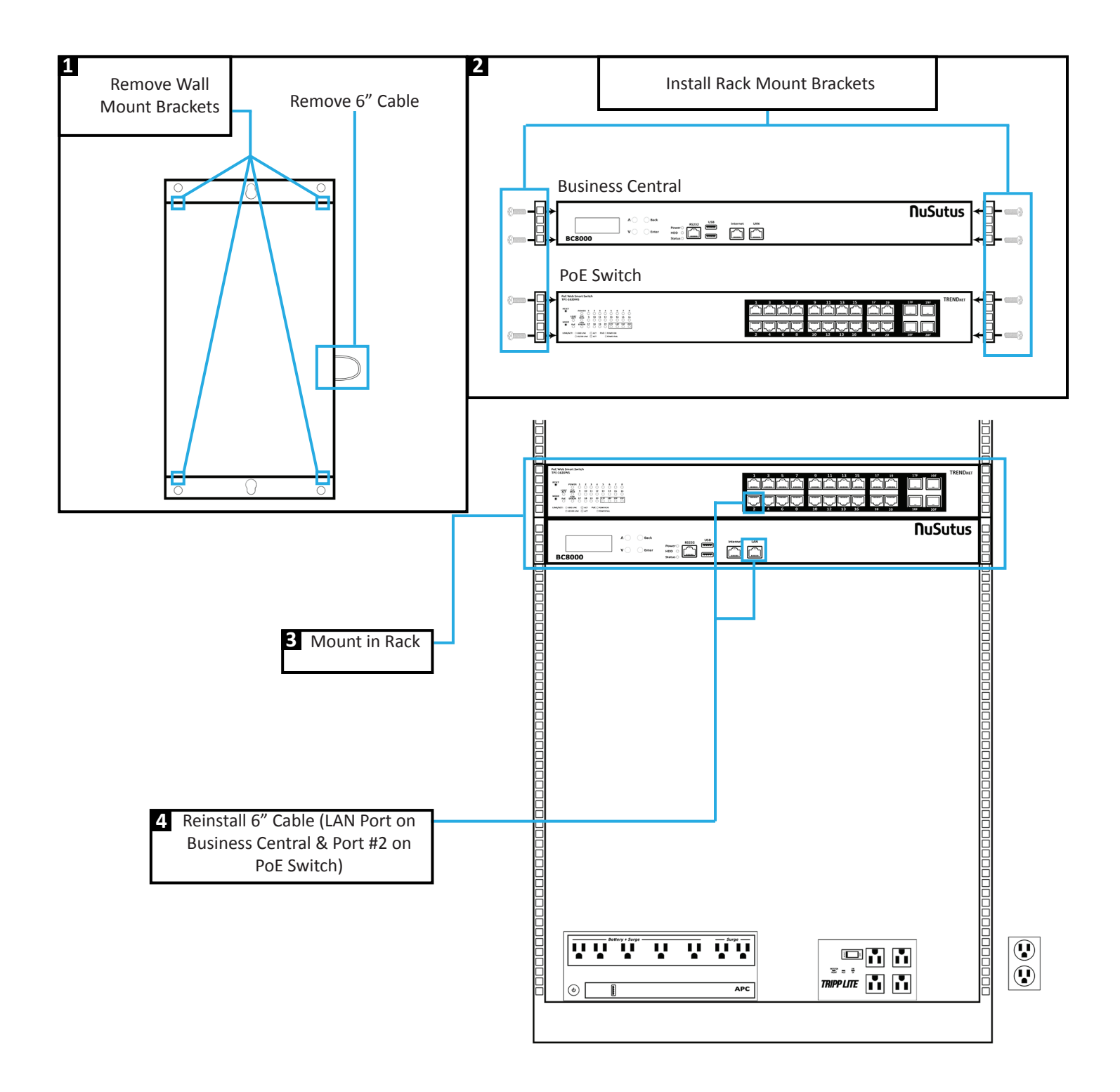

# **CONNECT ARRIA NUSUTUS BUSINESS CENTRAL TO POWER PROTECTION SYSTEM ESTIMATED TIME: 15 MINUTES**

**You are now ready to install power protection and connect power to the phone system, which will start critical system updates.**

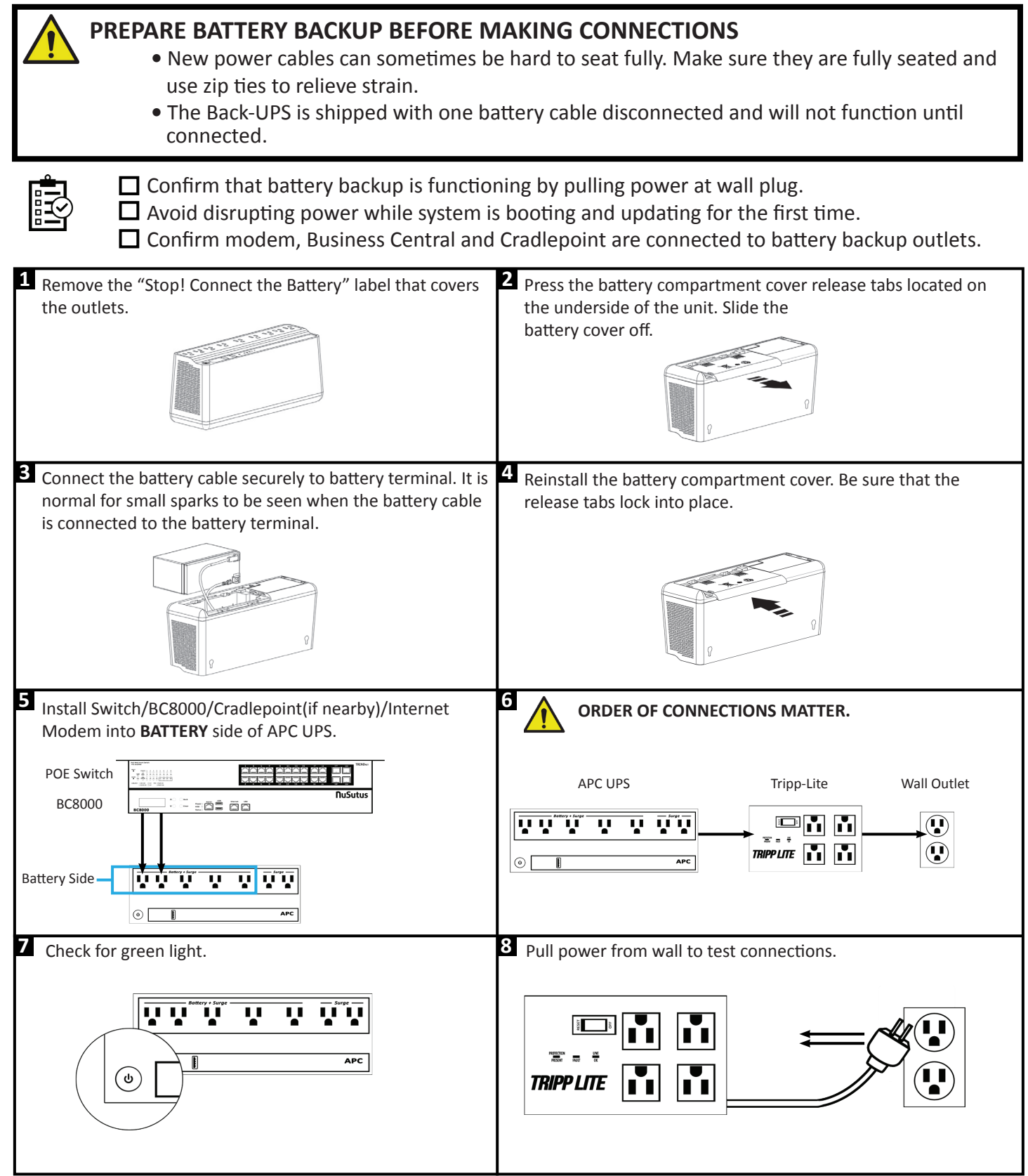

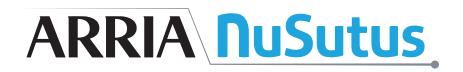

# **WALL MOUNT INSTALLATION FOR ARRIA NUSUTUS GW310 ESTIMATED TIME: 15 MINUTES**

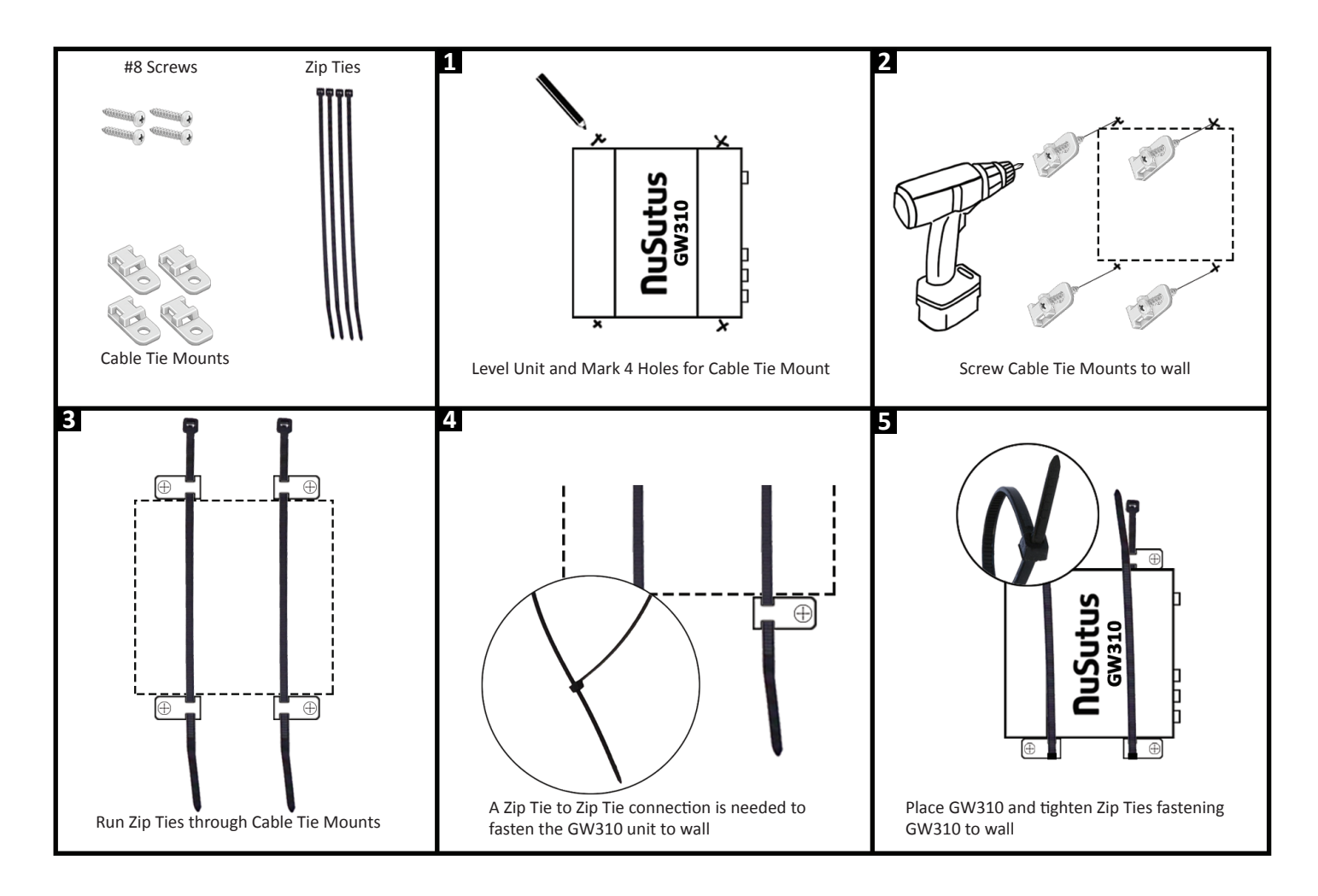

# **INSTALL POTS LINES**

# **ESTIMATED TIME: 1 HOUR**

**This optional step connects your phone system to the existing phone lines. If you have VoIP only, this can be skipped.**

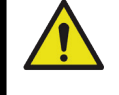

## **PLAIN OLD TELEPHONE LINES (POTS)**

- **•** POTS lines can be delivered by digital modem or through copper wiring that usually terminates at a "66 block".
- **•** Special tools may be required to connect to a 66 block.

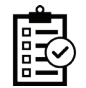

 $\Box$  Confirm that calling each number is answered by the new phone system.

- □ Confirm each line is free of noise, crackling or other audio issues and report issues to Arria NuSutus.
- $\Box$  Confirm that each line is connected such that the hunt group order matches the order printed on the custom white labels.

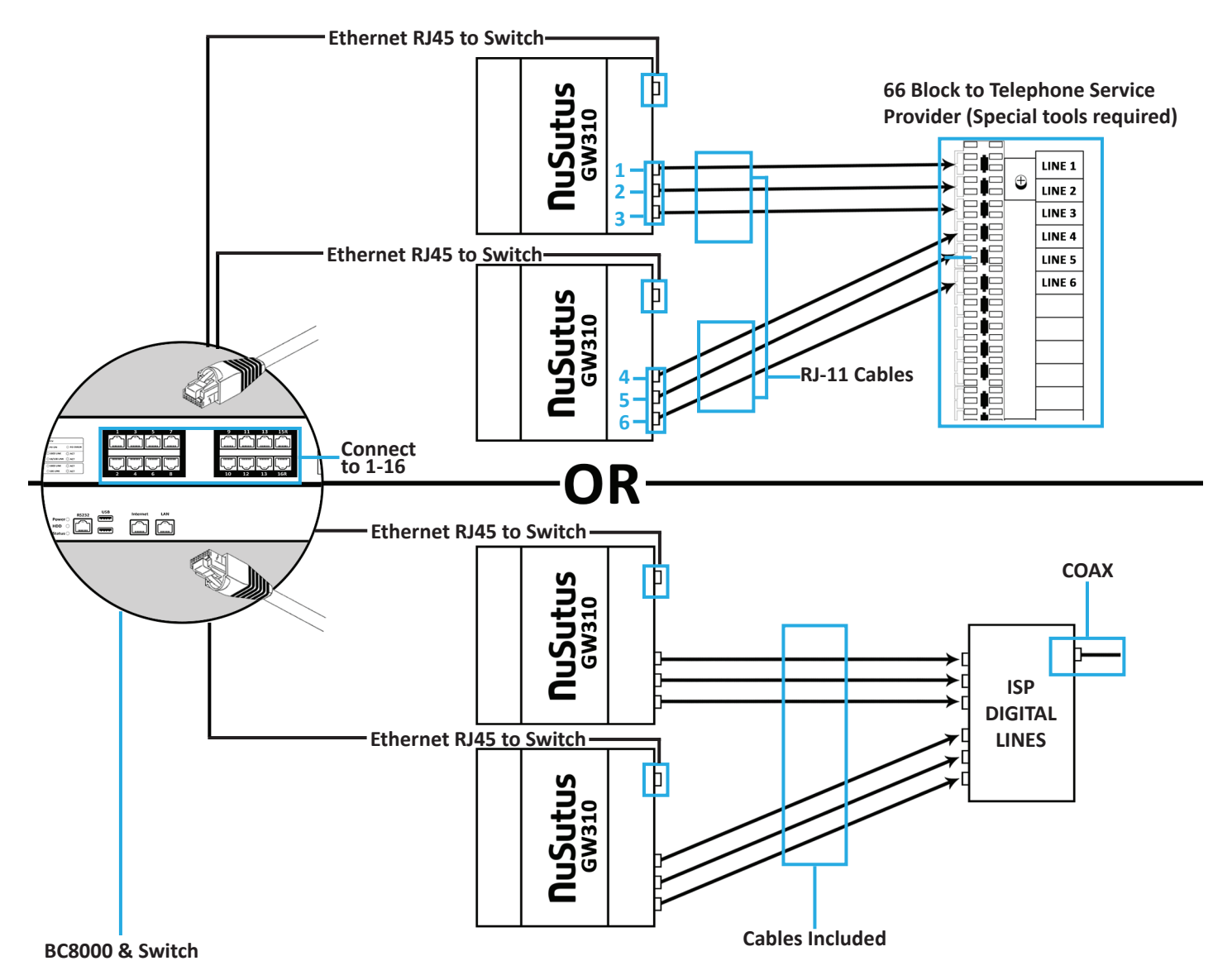

# **INSTALL CRADLEPOINT ESTIMATED TIME: 20-60 MINUTES**

### *Cradlepoint Critical Services Backup*

**This step prepares the Internet connection for your new phone system and protects against Internet outages.**

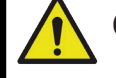

# **CRITICAL SERVICES BACKUP**

- NuSutus can take measurements to help identify a good location for the Cradlepoint and identify whether an external antenna is required to achieve sufficient signal strength. Poor signal will affect quality of voice and internet service onsite.
- Do not disconnect the VPN router until step 5 is complete and an active Internet connection to the Cradlepoint has been confirmed.

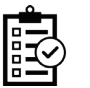

 $\Box$  4 bars of signal strength

 $\Box$  Confirm working Internet from Cradlepoint and VPN Router.

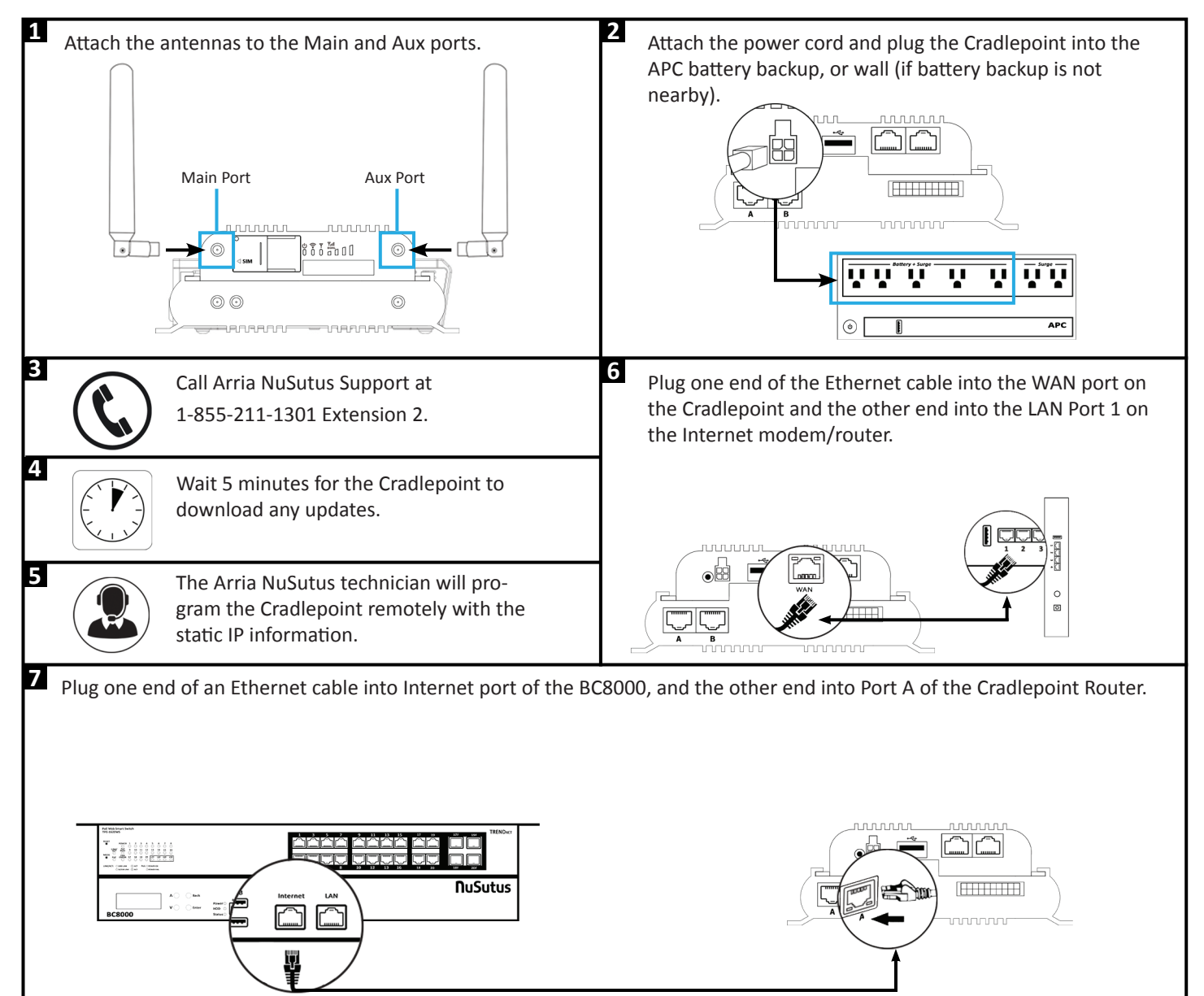

# **CUT OVER INTERNET CONNECTION TO CRADLEPOINT**

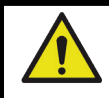

 **THIS WILL DISABLE STORE ORDERS, CREDIT CARDS, AND OTHER INTERNET SERVICES UNTIL COMPLETED**

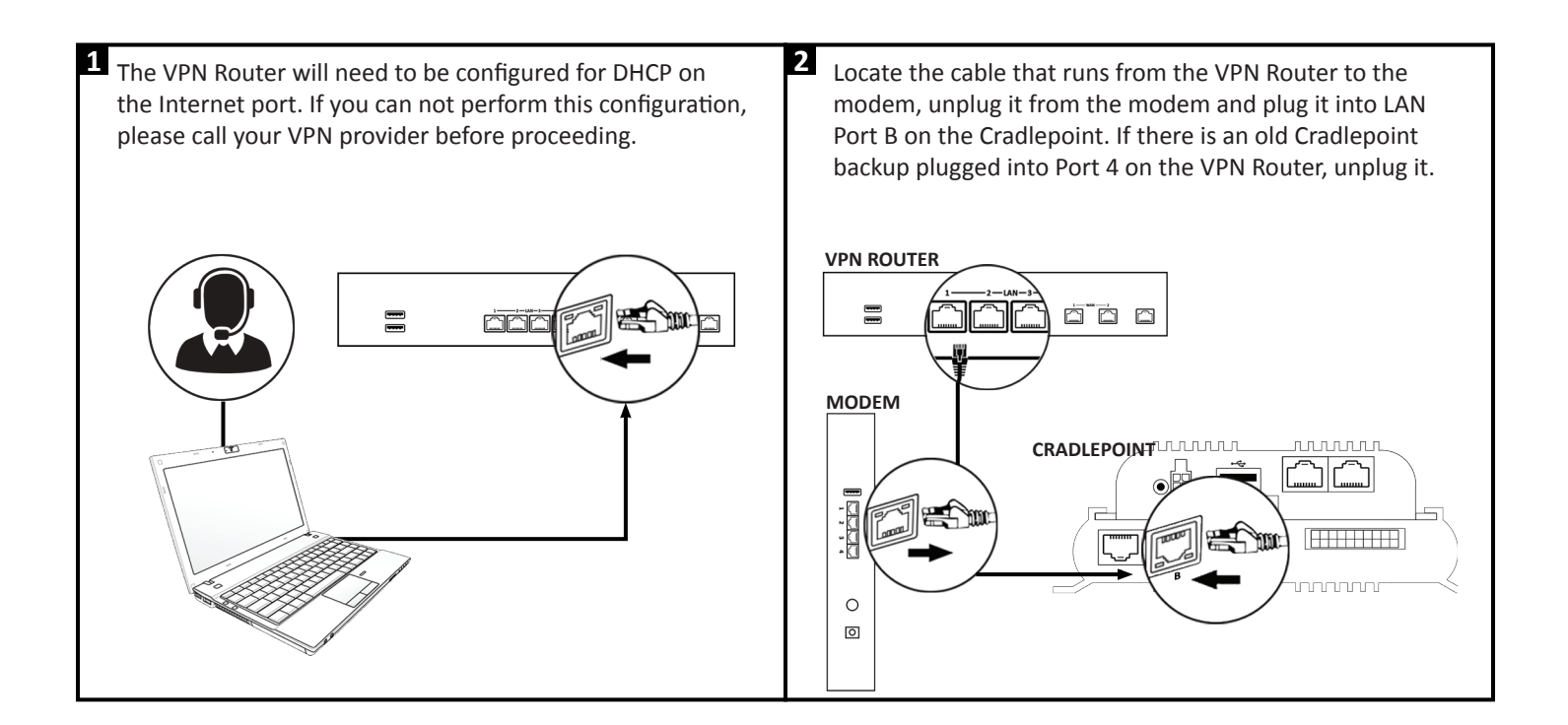

# **INSTALL PHONES**

## **ESTIMATED TIME: 1 HOUR**

**During this step new phones will be assembled, hung on the wall and connected to the phone system.**

## **WALL MOUNTED PHONES**

**•** When wall mounting phones, handset clip must be reversed to hold handset in place.

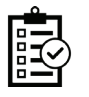

 $\Box$  Confirm all phones show a current date and time.

 $\Box$  From each phone, dialing 2000 will confirm the phone is correctly connected.

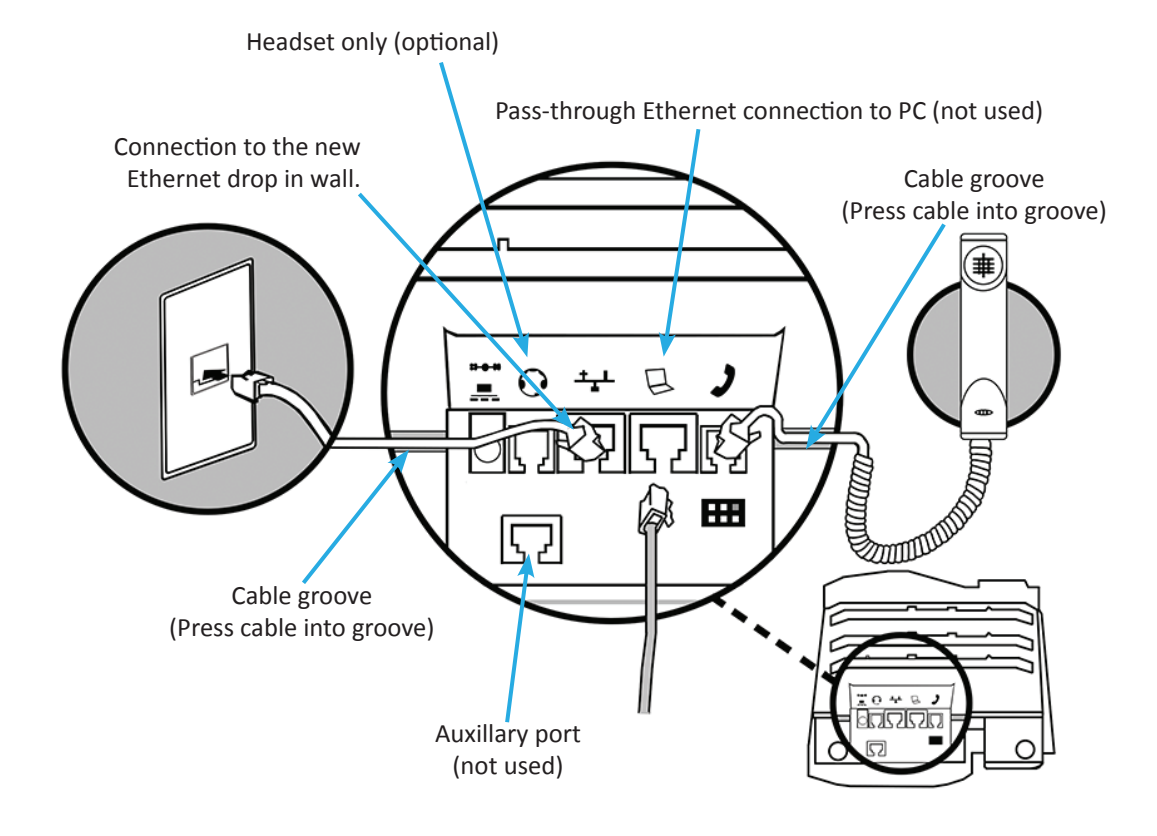

#### **Connect Stand**

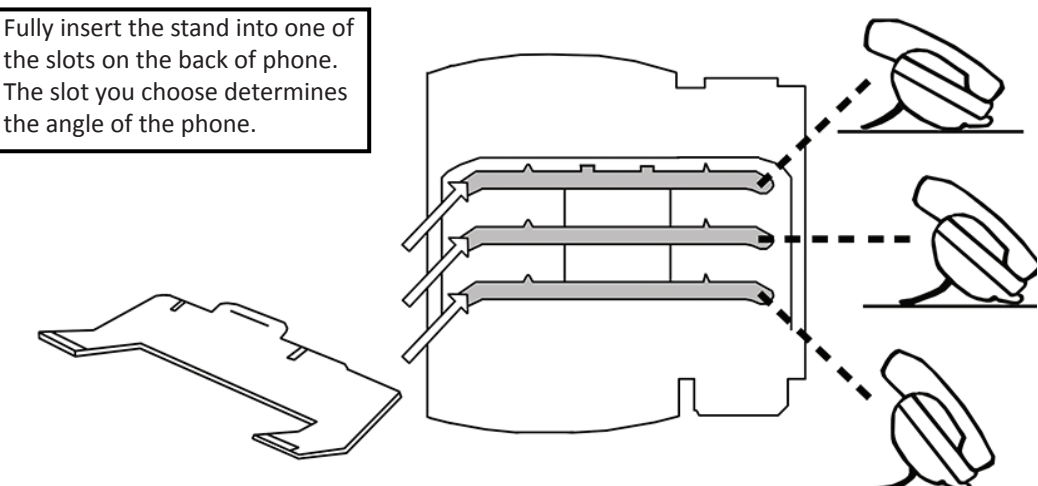

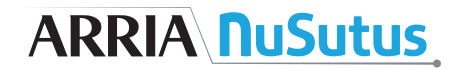

# **MOUNTING TO WALL PLATE**

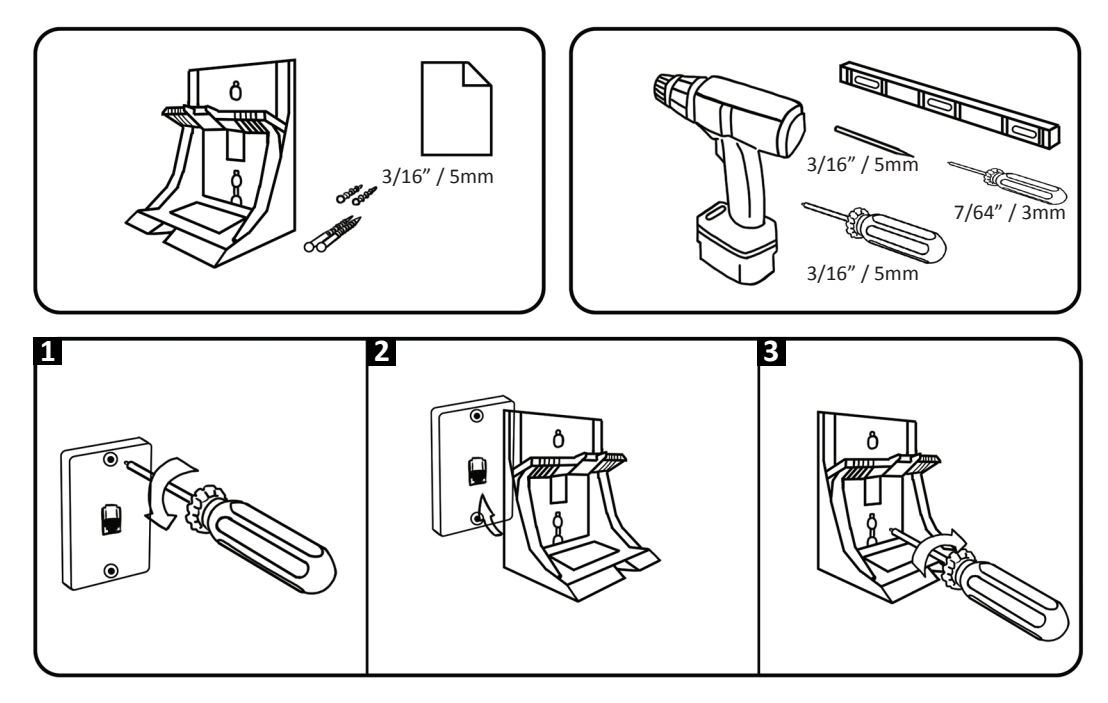

# **WALL MOUNT WITHOUT WALL PLATE**

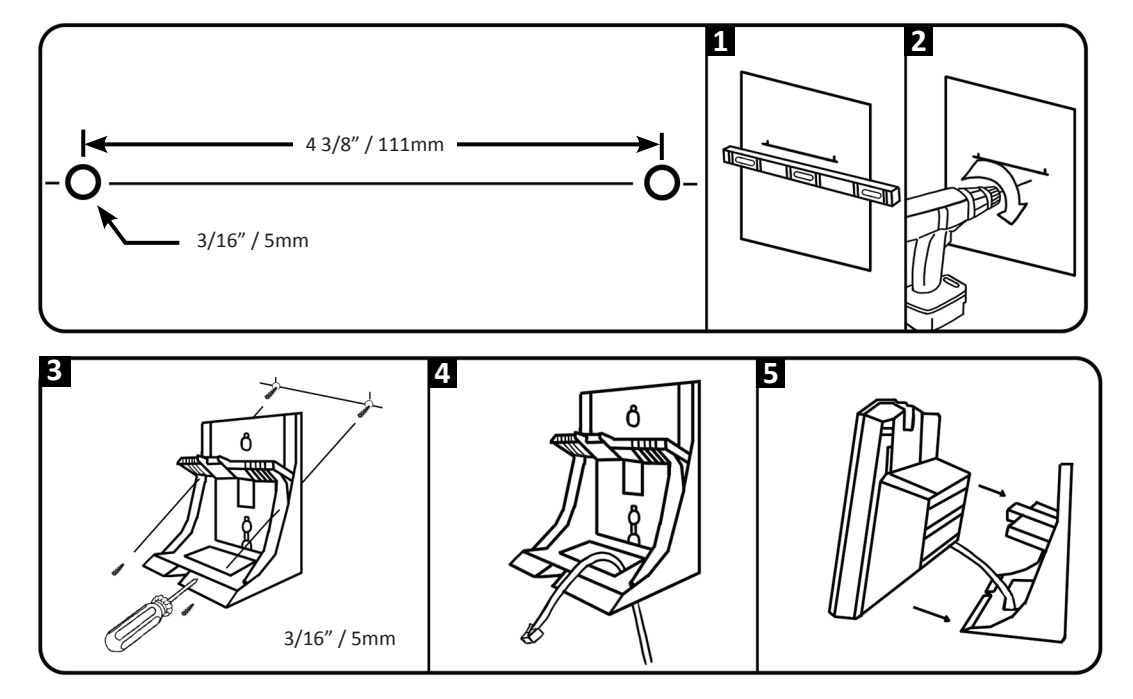

# **REVERSE HANDSET CLIP**

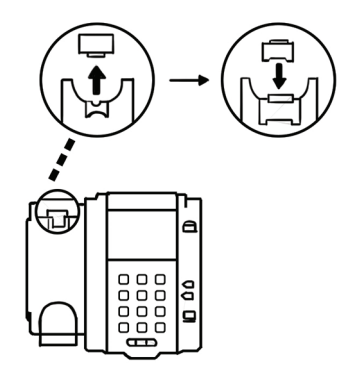

# **CUT THE SITE OVER TO NEW SERVICE**

# **ESTIMATED TIME: 5-30 MINUTES**

**During this step, old phone service will be disconnected, new service will be activated and all old phone equipment may be removed.**

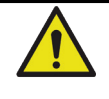

# **SERVICE CUT OVER**

 **•** Ensure that both new phone service and at least one phone are ready to start receiving calls before disconnecting existing equipment.

 $\Box$  Phones show correct day/time

- $\Box$  Stacked calls ring through
- $\Box$  Internet works

## **• Connect the Phones to the Arria NuSutus Business Central**

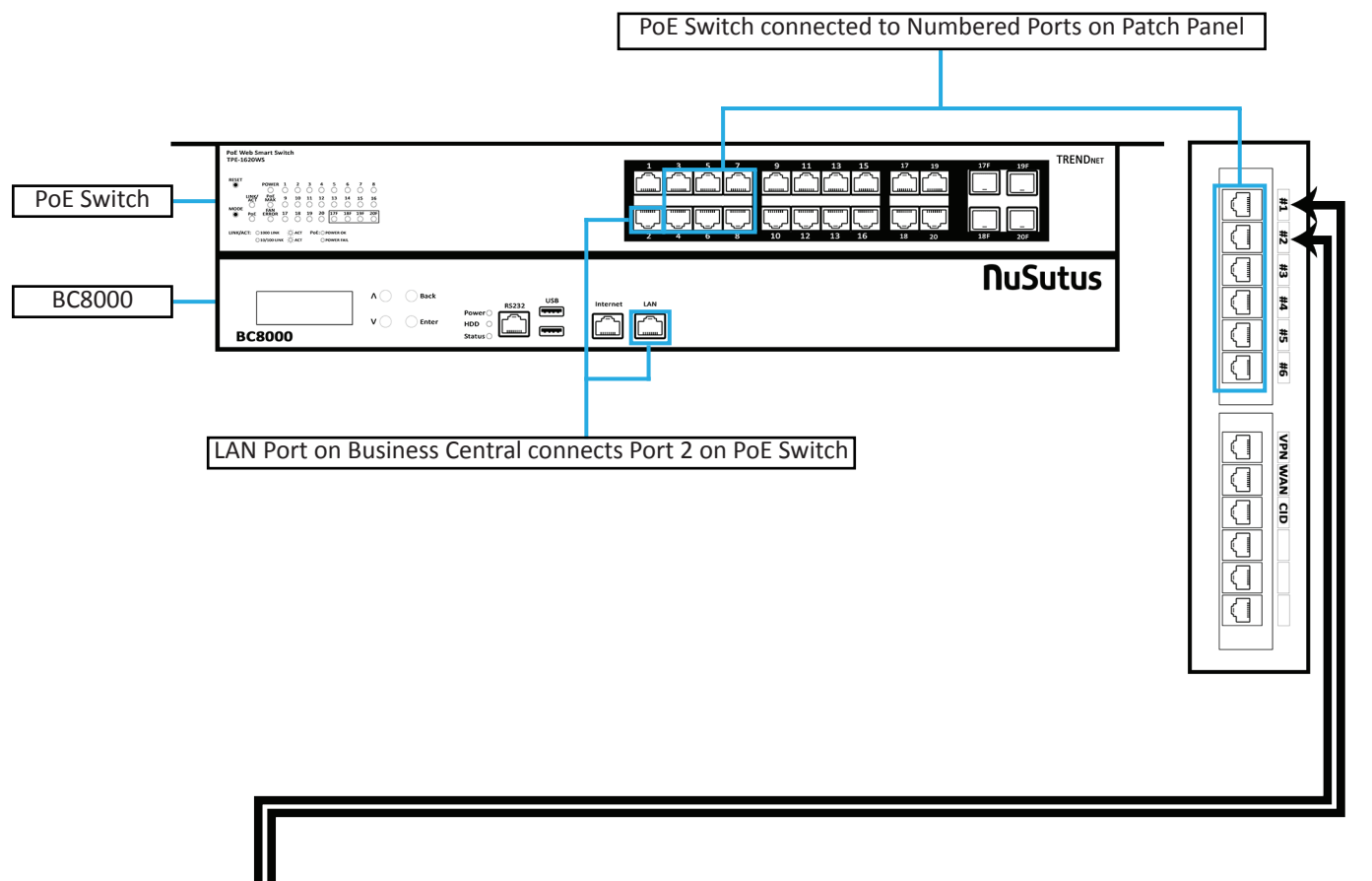

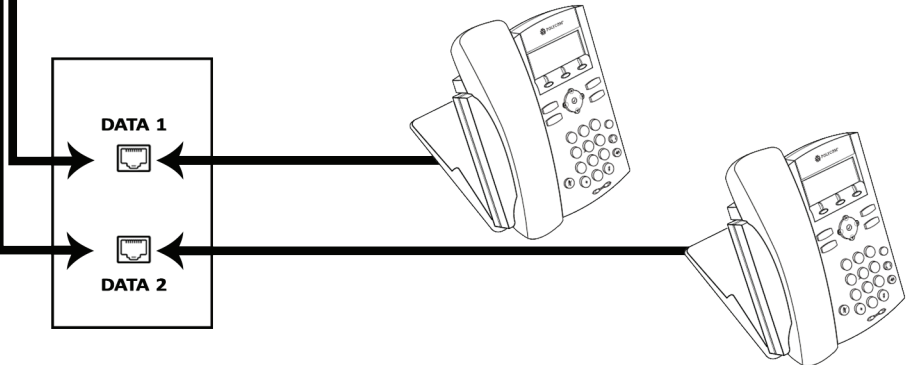

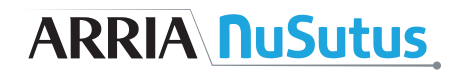

# **INSTALL PRE-RINGER**

**ESTIMATED TIME: 10 MINUTES**

**During this step the pre-ringer is installed and configured.**

 $\Box$  Calling the store phone number or dialing 2000 from a new phone should activate the pre-ringer which will ring only **once** to warn the store of a new incoming phone call.

**O** Volume should be set to maximum.

 $\Box$  Set tone based on preference.

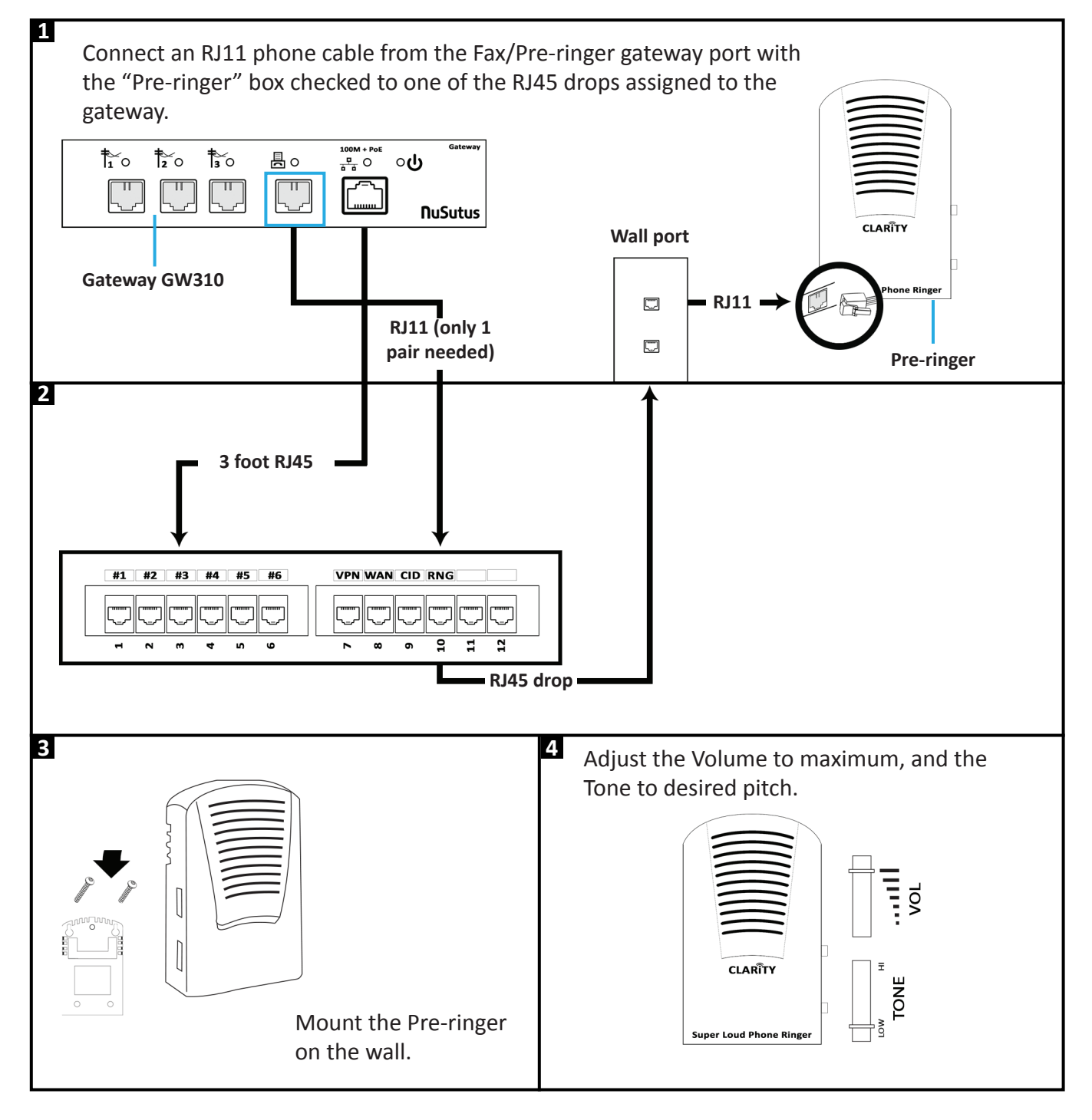

**The following document will demonstrate how to install the Grandstream HT801 to be used with the Clarity Pre-ringer for Arria NuSutus BC8000 Installs.**

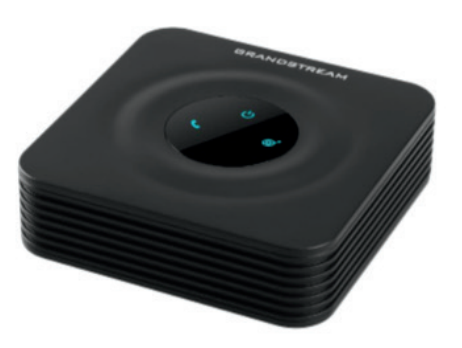

**\*\*Image of the device**

# **Back Profile: (Note the Phone port, is where the RJ-11 for the pre-ringer connects.) HT801 Ports Description**

The following figure describes the different ports on the back panel of the HT801.

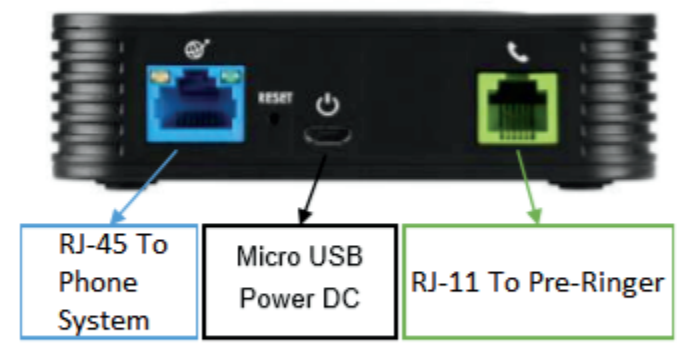

Figure 2: HT801 Back Panel

Table 3: Definition of the HT801 Connectors

\*\*Note: The Grandstream includes its own power supply, or you may use the TrippLite POE adapter. See **below for instructions connecting with the adapter.**

\*\* The Clarity Pre-ringer (not shown here) can be connected via either the Phone or Line ports interchangeably. Please set the volume to high, and the tone to low or high.

We also supply another power adapter that allows them to use POE instead of the 5V power if required.

# **Installation**

- 1. Using existing or newly laid out category cabling, connect your Tripp Lite NPOE-SPL-G-5VMU Splitter to the BC8000 Switch, any open port #1-16
- 2. Connect the RJ45 (Data Out) connector to transmit data.
- 3. Connect the Micro USB (Power Out) connector to supply 5V 1A (5W).

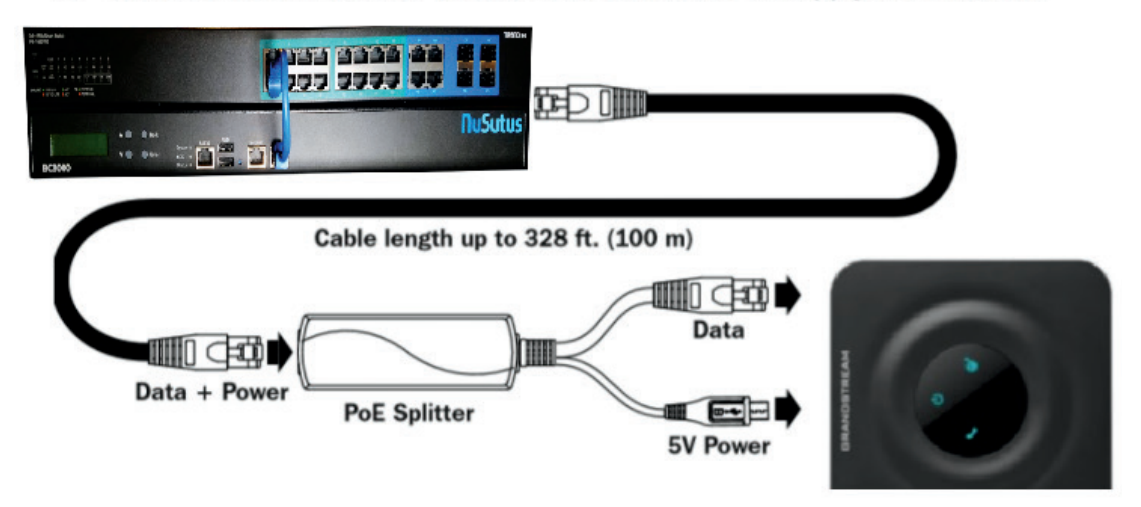

#### LED<sub>s</sub>:

#### Table 4: HT801 LEDs Pattern Description

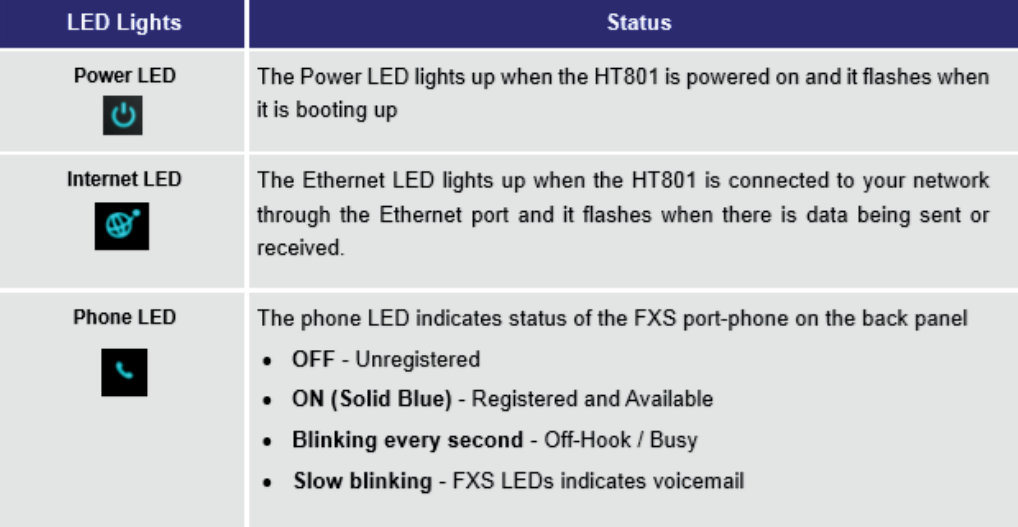

# **ADDITIONAL DOMINO'S INSTRUCTIONS**

### **ADDITIONAL EQUIPMENT CONTACT INFORMATION**

- The POS server, called Pulse, is supported by Domino's GlobalCare (877-379-2379) 24x7.
- The VPN router (Cisco Meraki) is supported by GLS (866-558-1920) from 8AM-5PM EST.

### **THE FOLLOWING STEPS ARE SPECIFIC TO DOMINO'S STORES:**

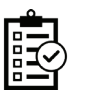

 $\Box$  Caller ID will not appear on the Pulse order entry screen for new stores until activated by Global Care, this must be activated by opening a ticket with Global Care.

 $\Box$  The VPN Router (Cisco Meraki) configuration requires sending GLS an email with at least 48 hours notice to mac@gls.com. A sample email would be "Attention MAC department, I am adding new Internet service at my store Domino's XXXX and need to change the Meraki to use DHCP on the Internet port. The installation will happen on <date>. Thank you!". They will provide a confirmation and ticket number which you will need on the day of installation or they will not make this change for you.

 $\Box$  The Caller ID connection to Pulse is a serial connection, the DB-9 adapters allow Ethernet cable to carry the serial data through the cable runs. Do not plug the serial connection into any Ethernet hardware such as switches as it is not compatible.

□ Domino's stores typically have 2 Pulse HOST machines, The serial connection must be plugged into HOST 1 as shown.

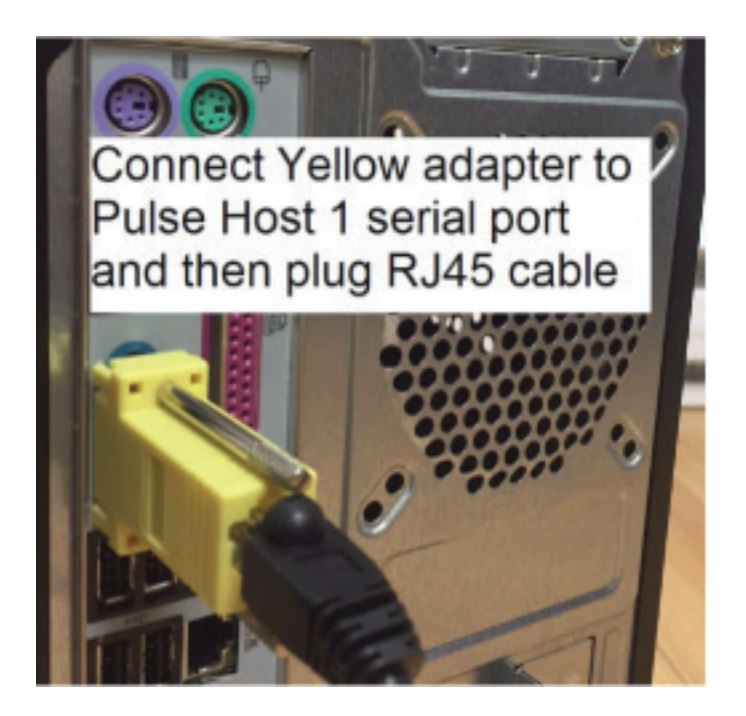

# **INSTALL SERIAL CALLER ID CONNECTION**

# **ESTIMATED TIME: 10 MINUTES**

**This step connects the point-of-sale server to the Business Central to pass caller ID from the phones to the POS.**

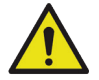

# **POINT OF SALE SYSTEM FEATURES**

- **•** Automatic customer callback and call recording pause/resume feature may need to be activated on POS system.
- **•** Be careful not to accidentally disturb or disconnect any other cables connected to the POS server while performing these steps.

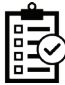

Once you have connected Arria NuSutus Business Central to the POS server, test the serial communications to make sure they are working correctly. There are two tests, one for each direction:

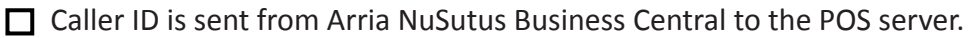

- $\Box$  Confirm the caller ID is displayed on the phone.
- $\Box$  Confirm caller ID is displayed on the point of sale. If point of sale is not working, call Arria NuSutus for troubleshooting assistance.
- $\Box$  Customer Callback (if enabled or supported) is sent from the POS server to Arria NuSutus Business Central.

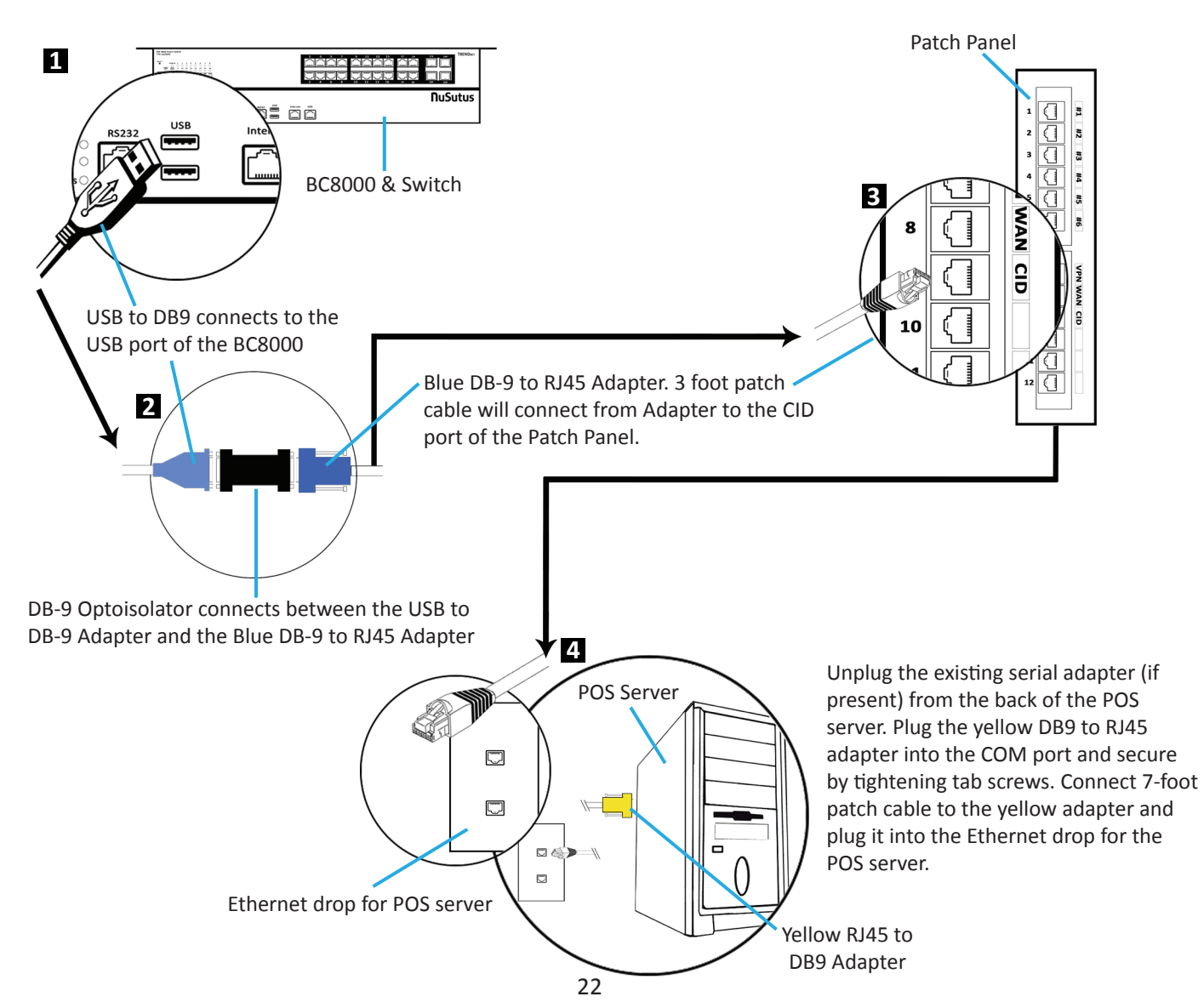

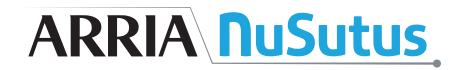

# **CALL FOR ACTIVATION**

## **ESTIMATED TIME: 10 MINUTES**

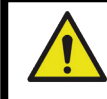

# **SOME SERVICES WILL NOT WORK WITHOUT ACTIVATION**

An Arria NuSutus agent will step you through a service verification and activation procedure to ensure that all equipment, services and wiring is functioning as expected.

This procedure is an important step to activate all features available and typically takes less than 10 minutes. You may call at any time during the installation process to ask questions and receive support, but this final step must always occur.

> **Please call (855) 211-1301, opt. 2 to complete store installation. Hours of operation are Mo-Fr from 7AM - 4PM Pacific time.**

**Before calling, please have the following information handy:**

- **• Store address**
- **• Store open and close schedule**
- **• Opening day (for new locations)**

After Arria NuSutus has confirmed service activation you may remove all old phone equipment, caller ID equipment and unused cabling.

# **INSTALLATION COMPLETE ESTIMATED TIME: 5-9 HOURS**

Congratulations! You have now finished installing a pre-configured Arria NuSutus Business First solution.

The new system has advanced features that may require additional configuration and training such as CSR Live Coach, store analytics, critical services backup, call park and call hold. The store may call 855-211-1301, opt. 2 for additional training materials.